# **UNIVERSDADE DE CAXIAS DO SUL CENTRO DE CIÊNCIAS EXATAS E DA TECNOLOGIA CURSO DE BACHARELADO EM CIÊNCIA DA COMPUTAÇÃO**

**BRUNO CÉSAR DE ROCCO**

# **INTEGRANDO EDUCAÇÃO E PLANEJAMENTO PREVIDENCIÁRIOS: UMA FERRAMENTA DE SIMULAÇÃO E APRENDIZAGEM NA WEB**

**CAXIAS DO SUL 2016**

**BRUNO DE ROCCO**

# **INTEGRANDO EDUCAÇÃO E PLANEJAMENTO PREVIDENCIÁRIOS: UMA FERRAMENTA DE SIMULAÇÃO E APRENDIZAGEM NA WEB**

Trabalho de conclusão para obtenção do grau de Bacharel em Ciência da Computação da Universidade de Caxias do Sul.

Prof.ª. Drª. Carine Webber **Orientadora** 

**CAXIAS DO SUL 2016**

# **RESUMO**

Este trabalho trata do tema alfabetização financeira, com foco na educação previdenciária. A alfabetização financeira é um processo que visa ajudar as pessoas a desenvolver as competências necessárias para que consigam manter seu bemestar financeiro. Já a educação previdenciária, sendo uma subárea da alfabetização financeira, trata de questões de planejamento previdenciário. Nos dias de hoje, estes dois temas são de grande importância para a formação de uma sociedade equilibrada. As tecnologias da informação e comunicação podem contribuir fornecendo recursos para que os indivíduos adquiram conhecimento e assim se tornem aptos para planejar uma vida gerindo seus recursos financeiros adequadamente. Neste sentido existem diversos produtos de software disponíveis, porém tais produtos estão geralmente vinculados a instituições financeiras que desejam lucrar com eles, comprometendo assim a formação que promovem. Ainda existem outros softwares que apresentam limitações como falta de informações, baixa usabilidade, ausência de recursos importantes, entre outros. Percebendo esta lacuna, e a demanda por ferramentas que contribuam com a educação financeira e previdenciária, propõe-se neste trabalho o desenvolvimento de um software com recursos variados para apoiar iniciativas na área. Este software foi desenvolvido de forma a ser acessível pela internet, oferecendo recursos para operar como uma ferramenta didática para auxiliar na educação previdenciária de jovens.

**Palavras-chave:** Alfabetização Financeira, Educação Financeira, Aposentadoria, Previdência, Sistema Web, Simulador.

# **ABSTRACT**

This project is a study about financial literacy, with bias to retirement education. The financial literacy is a process that helps people develops the necessary competencies so they can keep them financial wellbeing. Pension education is a subarea of financial education, and is all about financial planning. Nowadays these subjects have a big significance for a balanced society. Information and communication technologies can help providing resources so individuals learn and become capable of planning their life and managing their financial resources. For this end there is some software available. However, those software are usually attached to a financial institution that wants to profit from them, making the learning impaired. Besides this, those software have limitations like lack of information, low usability, absence of important functions, between others. Realizing this gap and the demand for tools that improve financial and pension education, this work come up with the proposal of a software with several resources that can help initiatives on the field. This work look forward to develop a web application that offers resources to perate as a more complete and didactically tool with good usability, so it can be used to help in pension education for the young.

**Palavras-chave:** Financial Literacy, Financial Education, Retirement, Retirement Pension, WEB Sistem, Simulation.

# **LISTA DE FIGURAS**

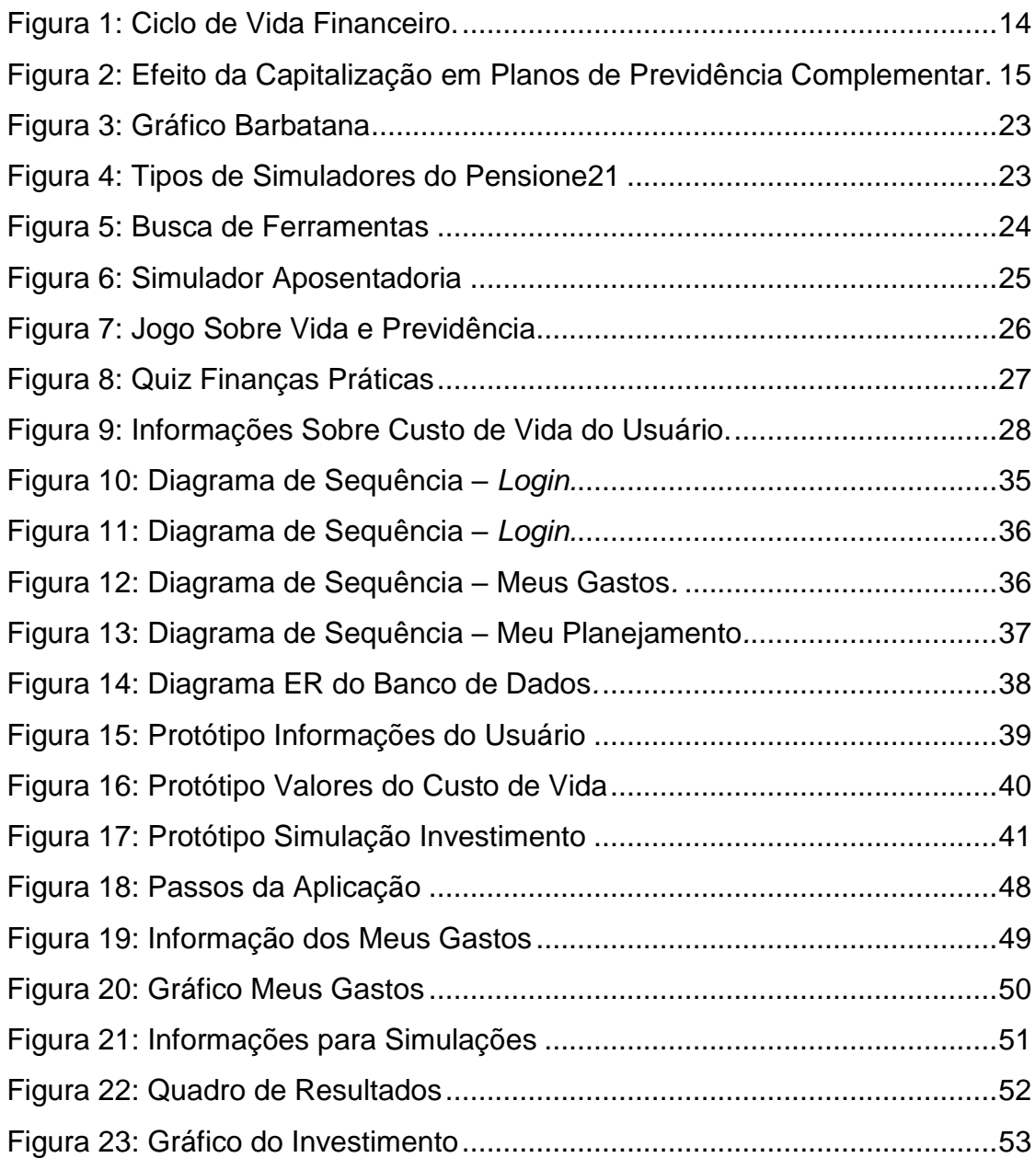

# **LISTA DE QUADROS**

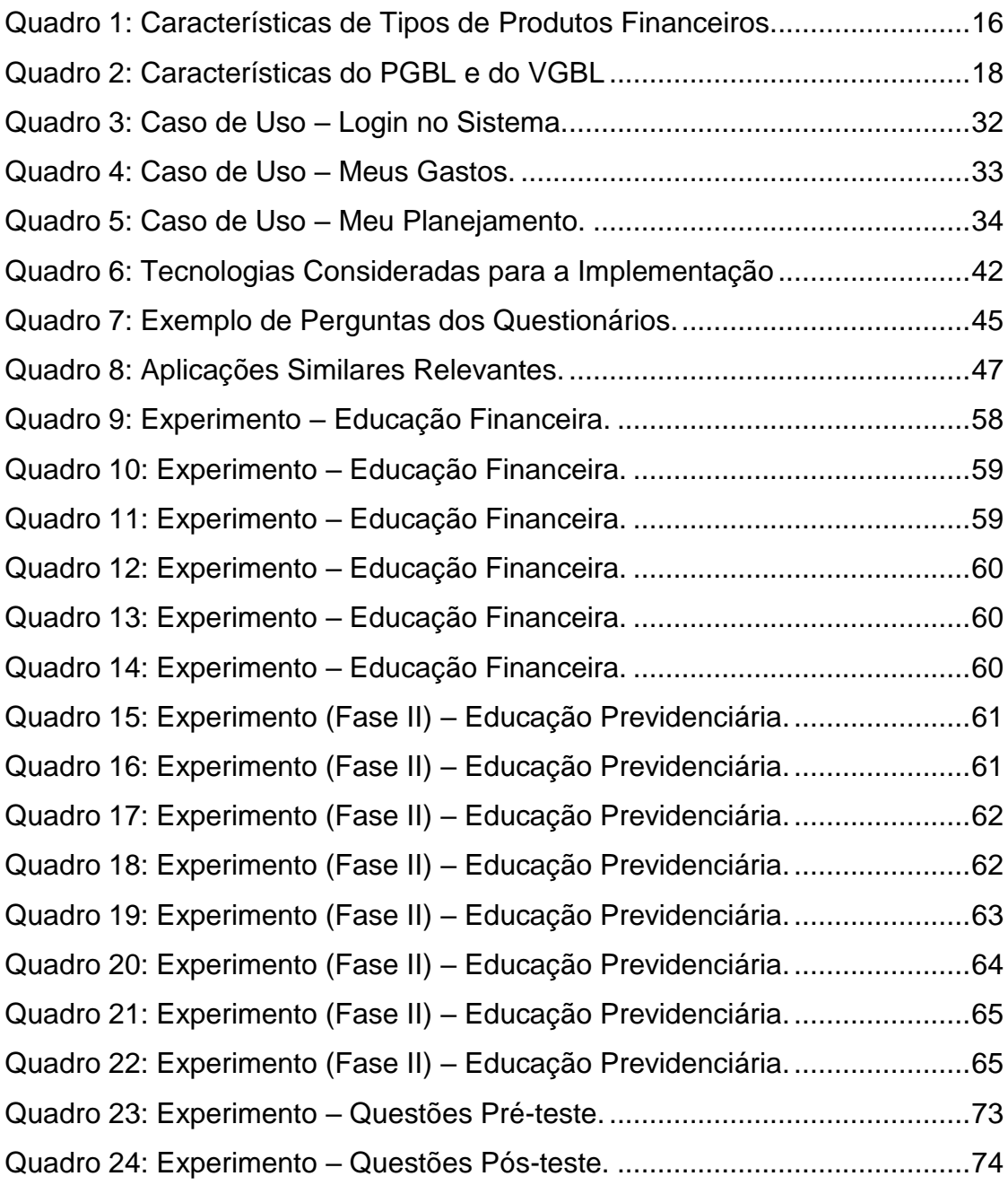

# **SUMÁRIO**

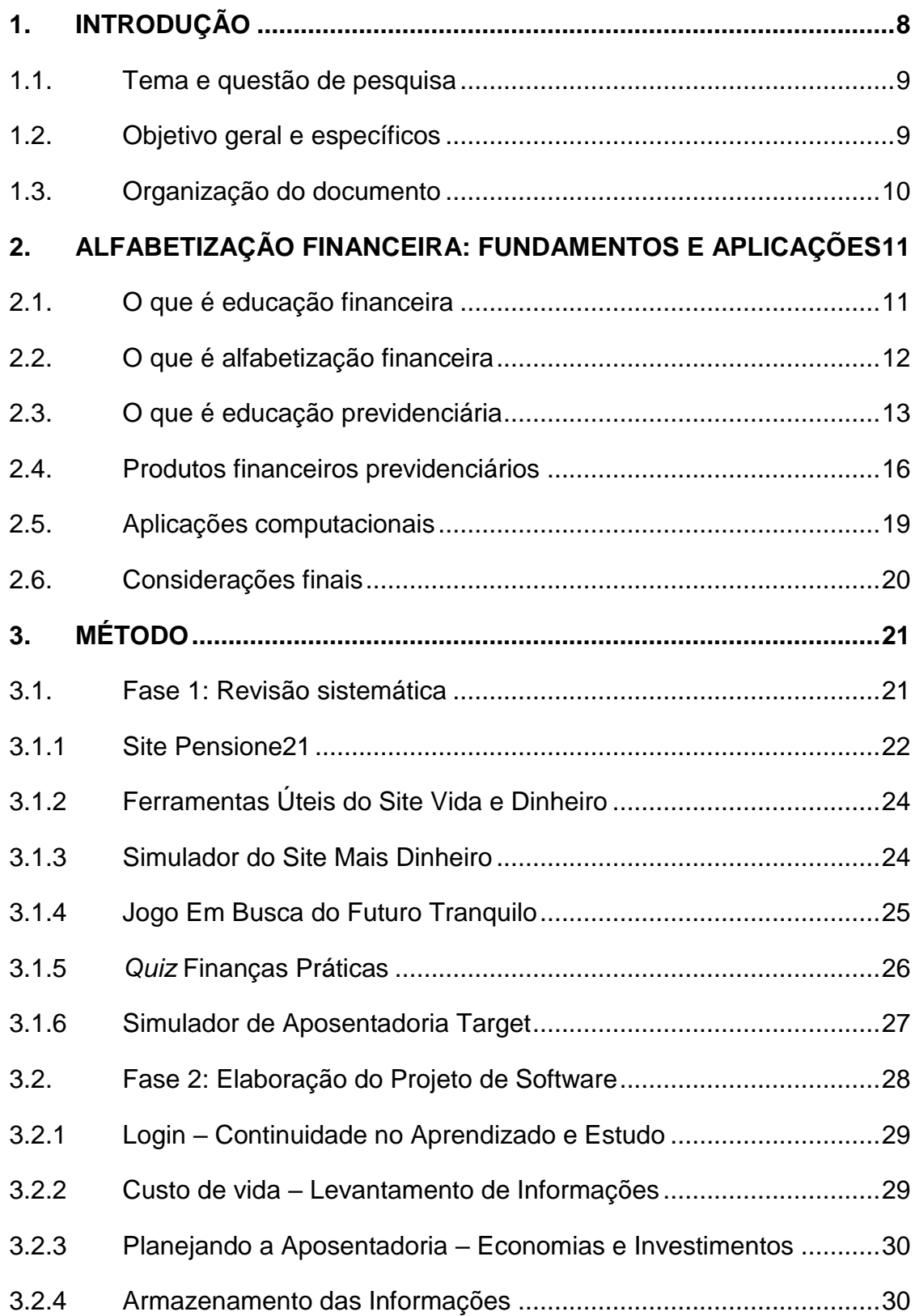

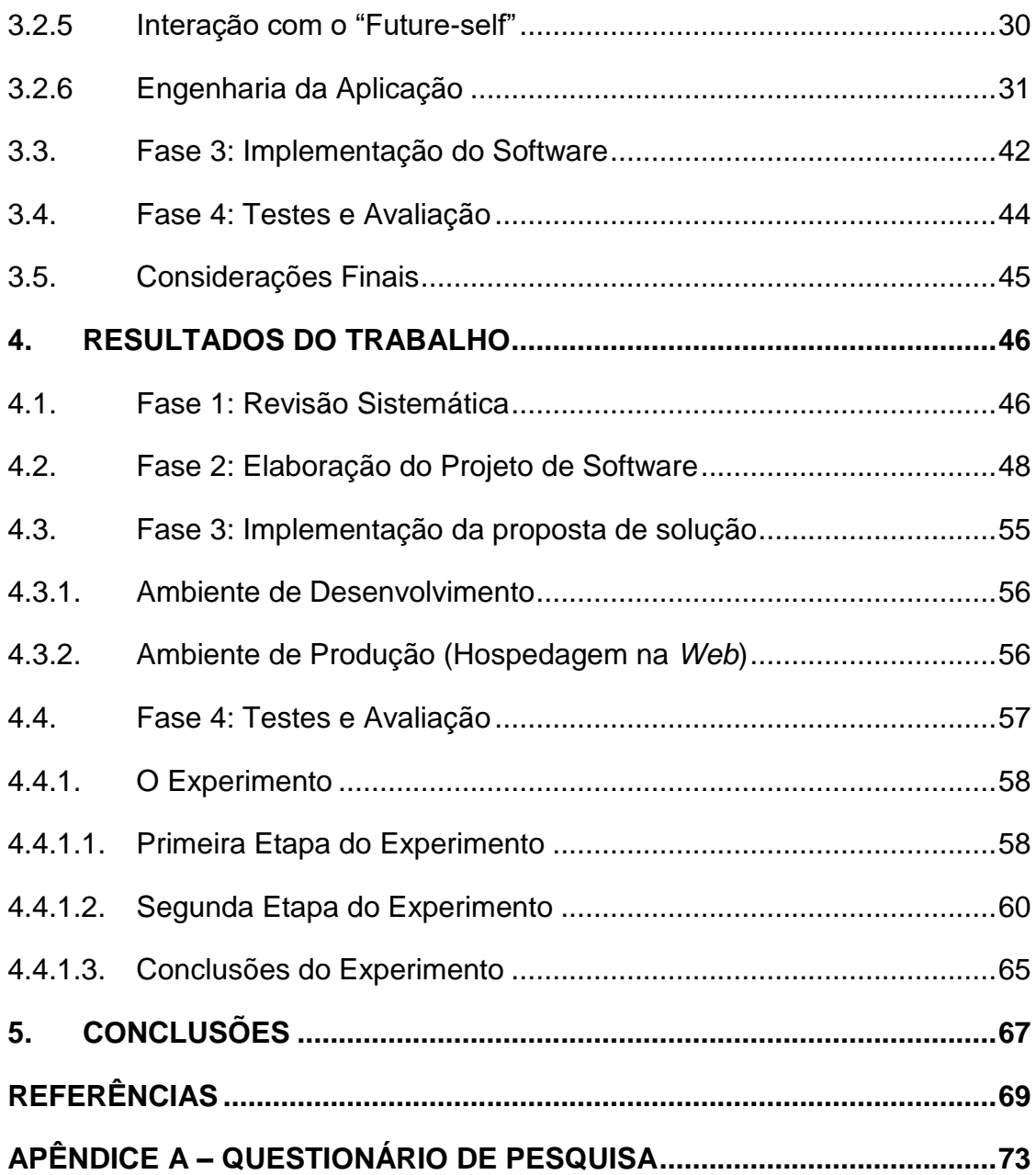

# <span id="page-8-0"></span>**1. INTRODUÇÃO**

A alfabetização financeira torna as pessoas capazes de tomar decisões financeiras conscientes, elas tem um grande impacto no bem-estar e na qualidade de vida (OCDE, 2015). A educação previdenciária é uma subárea da alfabetização financeira, onde o foco do desenvolvimento de conhecimentos e capacidades está totalmente voltado para questões previdenciárias. Surgem a cada dia conceitos e produtos financeiros mais complexos, por isso é cada vez mais importante que as pessoas se tornem alfabetizadas financeiramente.

A previdência social básica do Brasil funciona de acordo com o regime financeiro de repartição simples, onde os trabalhadores em atividade mantêm os inativos por um determinado período de tempo (ERVATI, BORGES e JARDIM, 2015). O envelhecimento da população causado pelo aumento da expectativa de vida e diminuição das taxas de natalidade, somado ao modo de funcionamento da previdência social, torna a educação previdenciária um assunto relevante na vida dos jovens. Com estes fatores existem grandes possibilidades de os jovens serem bastante afetados pelo futuro incerto e provavelmente problemático da previdência social.

Em uma realidade onde os jovens estão familiarizados com a utilização de ferramentas tecnológicas, o uso da internet e aplicações dos mais diversos tipos, uma aplicação web pode ser uma ferramenta de grande ajuda no processo de educação previdenciária. Uma ferramenta que possibilite o aprendizado, a tomada de decisões e a visualização de situações em um cenário de planejamento previdenciário através de simulações pode trazer grandes benefícios para os jovens. Eles serão os mais afetados pelas condições da previdência social no Brasil e por isso seriam os mais beneficiados ao desenvolverem capacidades e conhecimentos pelo processo de educação previdenciária.

Autores como Moreira (2011) observam os benefícios conquistados ao utilizar simuladores como ferramenta tecnológica no ensino. A área de finanças bem como a de planejamento mostraram grande afinidade com a aplicação de simuladores empresariais. Benefícios no processo de decisão, aprendizado,

desenvolvimento de capacidades e visão de mercado simulado foram os considerados mais relevantes.

# <span id="page-9-0"></span>**1.1.TEMA E QUESTÃO DE PESQUISA**

Este trabalho trata sobre o tema alfabetização financeira, mais especificamente sobre a educação previdenciária e o uso de uma aplicação web como ferramenta tecnológica no auxílio do desenvolvimento do processo de educação previdenciária em jovens.

Propões-se a seguinte questão de pesquisa:

Como as tecnologias de informação e comunicação podem contribuir com a área de alfabetização financeira?

# <span id="page-9-1"></span>**1.2.OBJETIVO GERAL E ESPECÍFICOS**

O objetivo deste trabalho é criar um software que possa contribuir com a alfabetização financeira, inserindo-se em um contexto tecnológico de forma simples e interativa, a fim de promover a melhor compreensão de conceitos sobre a educação previdenciária. O público que este software será direcionado são jovens de dezoito a trinta anos. Por meio deste sistema, espera-se que os indivíduos tenham a oportunidade de compreender conceitos e produtos financeiros voltados ao planejamento previdenciário necessários para planejar uma aposentadoria. Assim, ele poderá sofrer menos influência de fatores externos ao tomar decisões quanto a seu planejamento previdenciário.

Para alcançar o objetivo geral, este trabalho será dividido em seis objetivos específicos:

- a. Ampliar os conhecimentos sobre alfabetização financeira e educação previdenciária.
- b. Listar aplicações voltadas ao aprendizado previdenciário.
- c. Definir as melhores tecnologias a serem aplicadas no projeto.
- d. Desenvolver uma aplicação web de apoio a alfabetização financeira.
- e. Definir os instrumentos de avaliação para validação da ferramenta.
- f. Avaliar o sistema a fim de identificar evidências dos benefícios de sua aplicação.

# <span id="page-10-0"></span>**1.3.ORGANIZAÇÃO DO DOCUMENTO**

O trabalho está estruturado em 4 capítulos. O Capítulo 2 tem como objetivo introduzir o leitor no assunto alfabetização financeira, educação financeira e educação previdenciária. O Capítulo 3 demonstra o método utilizado no trabalho, que possui quatro fases. As quatro fases são a revisão e listagem de aplicações similares, a elaboração do projeto do software desenvolvido, a implementação do software e os resultados dos testes e avaliações realizadas. O Capítulo 4 possui os resultados obtidos em cada uma das quatro fases do método.

# <span id="page-11-0"></span>**2. ALFABETIZAÇÃO FINANCEIRA: FUNDAMENTOS E APLICAÇÕES**

De acordo com Houston (2010) a conceituação de alfabetização financeira e educação financeira são de grande importância em trabalhos e pesquisas na área, visto que muitas vezes estes termos são utilizados um no lugar do outro. A educação previdenciária, que é o foco deste trabalho, é uma vertente da alfabetização financeira, e as informações e conceitos sobre ela também são de grande importância.

A alfabetização financeira vem chamando cada vez mais a atenção de vários países desenvolvidos. Segundo a OCDE (Organização para a Cooperação e Desenvolvimento Econômico) existem iniciativas governamentais e privadas engajadas em desenvolver a alfabetização financeira nesses países. Entre esses países estão Estados Unidos, Austrália, Canadá, diversos países da Europa, entre outros. A própria OCDE desenvolve e apoia diversas pesquisas na área e as disponibiliza em seu site.

A alfabetização financeira é um processo de aprendizado que pode se beneficiar de tecnologias em sua execução, de forma que aplicações computacionais como ferramenta no aprendizado podem ser muito importantes. Conceitos de aprendizagem ativa e a uma subdivisão sua que utiliza tecnologia para sua execução chamada TEL (*Technology-enhanced learning*) podem ser aplicados por meio de aplicações computacionais (Goodyear, Retails, 2010). Estes conceitos são melhores explicados na seção 2.4 deste capítulo.

# <span id="page-11-1"></span>**2.1.O QUE É EDUCAÇÃO FINANCEIRA**

Educação financeira é o desenvolvimento de conhecimentos sobre produtos e conceitos financeiros, com o intuito de facilitar o gerenciamento de suas finanças pessoais e a tomada de decisões financeiras. A educação financeira vem se tornando fundamental para melhorar o comportamento financeiro das pessoas, e se tornou uma política prioritária em muitos países (OECD, 2012).

A OCDE é uma organização internacional que auxilia governos com questões econômicas, sociais e governamentais relacionadas aos desafios da economia globalizada. Segundo a esta instituição, o governo de diversos países já vem notando a importância da alfabetização financeira para o bem-estar social e começam a desenvolver programas de apoio à população.

Como exemplo disto no Brasil temos o ENEF (Estratégia Nacional de Educação Financeira), que é uma iniciativa criada por entidades governamentais e da sociedade civil, cujo objetivo é promover ações de educação financeira no Brasil.

# <span id="page-12-0"></span>**2.2.O QUE É ALFABETIZAÇÃO FINANCEIRA**

Os objetivos da alfabetização financeira estão focados em melhorar a consciência, confiança e o entendimento de consumidores e investidores sobre questões financeiras, assim ajudando-os a tomar decisões financeiras conscientes. Para que um indivíduo se torne alfabetizado financeiramente é necessário que passe antes pelo processo de educação financeira, que é mais focado no conhecimento dos produtos e conceitos financeiros, do que na questão comportamental, cultural e fatores externos que afetam as decisões financeiras. Decisões estas que são feitas baseadas nos conhecimentos que são adquiridos através da educação financeira (OCDE, 2012).

De acordo com Houston (2010), existe a necessidade de primeiro desenvolver a educação financeira, para que seja alcançada a alfabetização financeira, pois é através do conhecimento que se tem uma base para a tomada de boas decisões na área financeira. Essas decisões podem sofrer a influência de diversos fatores externos que podem ser minimizados pelos conhecimentos adquiridos pela educação financeira.

Segundo a OCDE (2015), a alfabetização financeira é a compreensão de conceitos e produtos financeiros, de forma que adquirindo as competências necessárias as pessoas se tornem conscientes das oportunidades e dos riscos envolvidos. Assim, possibilitando às pessoas fazerem escolhas mais conscientes, sabendo onde procurar ajuda e possibilitando adotar ações que melhorem o seu bem-estar, contribuindo p ara a formação de uma sociedade sustentável economicamente.

Uma das dificuldades da área é realizar uma avaliação do nível de alfabetização financeira. Apesar de ser possível identificar o conhecimento necessário para que haja um comportamento financeiro apropriado, isto não quer dizer que este comportamento irá se concretizar no futuro. Outros fatores como impulsividade, cultura de consumismo, facilidade de crédito e influências externas podem influenciar em escolhas que aparentam ter sido mal tomadas (HUSTON, 2010).

# <span id="page-13-0"></span>**2.3.O QUE É EDUCAÇÃO PREVIDENCIÁRIA**

A educação previdenciária é entendida como a alfabetização financeira com foco nas questões previdenciárias. Ela é considerada uma subárea da alfabetização financeira, onde para ser considerado educado previdenciariamente um indivíduo deve possuir os conhecimentos necessários para tomar boas decisões no planejamento de sua previdência complementar (Pinheiro, 2008). Desta forma, a educação previdenciária faz parte da alfabetização financeira, por não se tratar apenas do conhecimento de conceitos e produtos, mas também envolver outros aspectos que influenciam na tomada de decisões.

O envelhecimento da população, decorrente da queda nas taxas de natalidade, trará como consequência cada vez menos indivíduos em idade ativa para cada pessoa aposentada. Assim ameaçando a viabilidade do modelo de previdência social brasileiro, que é baseado no sistema de repartição simples. Por esse motivo, entende-se que a responsabilidade pela aposentadoria vai ser cada vez mais transferida do estado para os indivíduos, aumentando a importância de um planejamento previdenciário para assegurar uma renda futura. Esta situação se torna mais crítica se levarmos em conta que existe um aumento na expectativa de vida da população.

De acordo com um estudo realizado na Austrália por Agnew et al (2013), existe uma relação forte entre a educação financeira e o planejamento previdenciário. A pesquisa foi baseada em três perguntas denominadas "The Big

Three", que foram consideradas pelos autores um dos métodos de medição de educação financeira mais popular entre os trabalhos que a pesquisa foi baseada. Além das três perguntas foi feito um questionamento adicional sobre o planejamento para a aposentadoria, para buscar informações que pudessem ligar a educação financeira ao planejamento previdenciário.

Este estudo demonstrou que dos entrevistados que responderam às três perguntas corretamente 55% já pensou no quanto precisaria para se aposentar, enquanto apenas 35% dos que não acertaram as três perguntas já haviam pensado no assunto (Agnew et al, 2013). Demonstrando que a educação financeira e o planejamento previdenciário são fortemente associados um ao outro.

Nas fases iniciais do ciclo de vida (Figura 1), uma oferta de educação previdenciária adequada pode trazer vantagens para indivíduos de qualquer nível de renda e para a sociedade como um todo.

<span id="page-14-0"></span>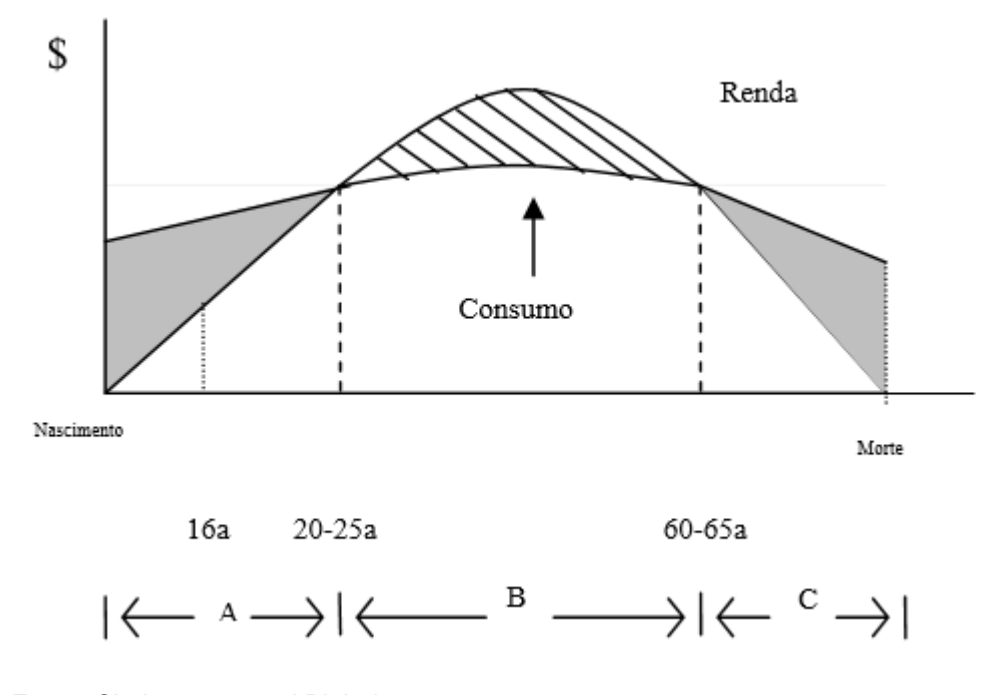

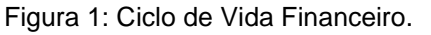

Quando se trata de produtos previdenciários a visão de como será capitalizado o investimento também é mais complexa devido ao longo prazo, e esta é de grande importância na hora de decidir a estratégia de como será feito este

Fonte: Clark, 2004 apud Pinheiro, 2008.

investimento (Pinheiro, 2008). Na figura 2 é representado a diferença entre algumas taxas de juros e tempos de acumulação. Nesta figura é ilustrada uma tabela que mostra as diferentes rentabilidades de um investimento em diversos tempos de acumulação, de acordo com três taxas de juros (esta taxa de juros é o rendimento do investimento). Como pode-se observar a diferença de dois por cento ao ano na taxa de juros tem um grande impacto na rentabilidade do investimento, principalmente no longo prazo.

<span id="page-15-0"></span>

| Tempo de   | Taxa de Juros de 5% <sup>3</sup> a |               | Taxa de Juros de 6%'a |               | Taxa de Juros de 7% <sup>2</sup> a |               |
|------------|------------------------------------|---------------|-----------------------|---------------|------------------------------------|---------------|
| acumulação | Contribuição                       | Rentabilidade | Contribuição          | Rentabilidade | Contribuição                       | Rentabilidade |
| 9 anos     | 79%                                | 21%           | 76%                   | 24%           | 72%                                | 28%           |
| $15$ anos  | 68%                                | 32%           | 62%                   | 38%           | 58%                                | 42%           |
| 20 anos    | 59%                                | 41%           | 53%                   | 47%           | 47%                                | 53%           |
| 30 anos    | 44%                                | 56%           | 37%                   | 69%           | 31%                                | 69%           |
| 40 anos    | 32%                                | 68%           | 25%                   | 75%           | 19%                                | 81%           |

Figura 2: Efeito da Capitalização em Planos de Previdência Complementar.

Fonte: Pinheiro (2008).

Produtos financeiros relacionados à previdência possuem muito pouca atratividade para a população em geral, pois se tratam de investimentos de longo prazo onde o benefício deste investimento existe apenas no futuro. Isso não acontece ao realizar um financiamento para adquirir um carro ou um imóvel. Nestes casos, o benefício acontece no presente. Assim que o financiamento é feito já se obtém a recompensa. Já se pode sair dirigindo seu carro ou ir morar no seu apartamento. Adquirir estes financiamentos de uma forma financeiramente saudável também exige que o beneficiário tenha um bom nível de alfabetização financeira (Pinheiro, 2008).

Hershfield et al (2013) fizeram um estudo que identificou uma das causas deste imediatismo. Neste estudo foi feita uma renderização com a face dos entrevistados, onde essa visão do seu "eu" futuro refletia a sua escolha de percentual do salário escolhido para ser guardado para a aposentadoria. Isso feito com base em estudos que afirmam que muitas pessoas não conseguem economizar para aposentadoria por não conseguirem ter uma conexão com o seu "eu" futuro (PARFIT, 1987 apud HERSHFIELD et al, 2013). Este estudo revelou que as pessoas expostas a renderização das emoções do seu "eu" futuro, escolheram um percentual significativamente maior do seu salário para ser investido nas economias para a aposentadoria.

# <span id="page-16-1"></span>**2.4.PRODUTOS FINANCEIROS PREVIDENCIÁRIOS**

Existem produtos financeiros direcionados diretamente para a previdência complementar. Os mais populares são o PGBL (Plano Gerador de Benefício Livre) e o VGBL (Vida Gerador de Benefício Livre). Porém, não é necessário que sejam adquiridos produtos diretamente voltados para previdência complementar. Existem produtos financeiros de longo prazo que podem ser utilizados como forma de investimento em previdência privada. Analisando alguns detalhes como taxa de administração, juros de rendimento e impostos cobrados sobre o investimento, é possível perceber que nem sempre os produtos diretamente direcionados para a aposentadoria são os mais vantajosos. O Quadro 1 descreve algumas características de alguns tipos de produtos financeiros que podem ser utilizados como previdência complementar, incluindo os que não são diretamente direcionados para este fim mas podem ser usados para tal.

<span id="page-16-0"></span>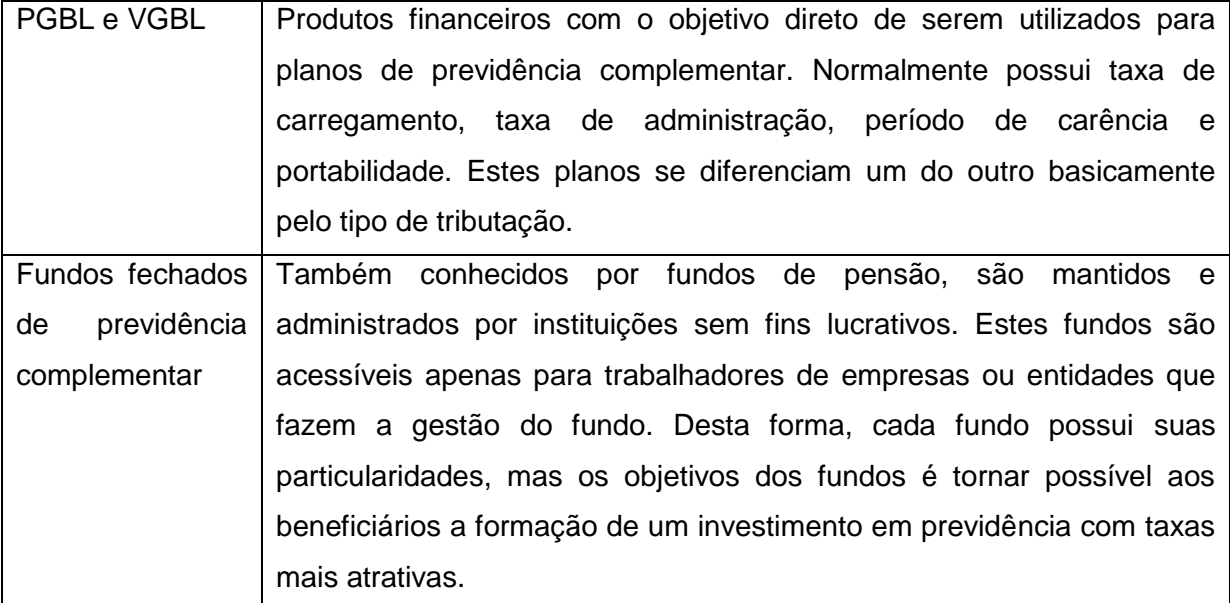

Quadro 1: Características de Tipos de Produtos Financeiros.

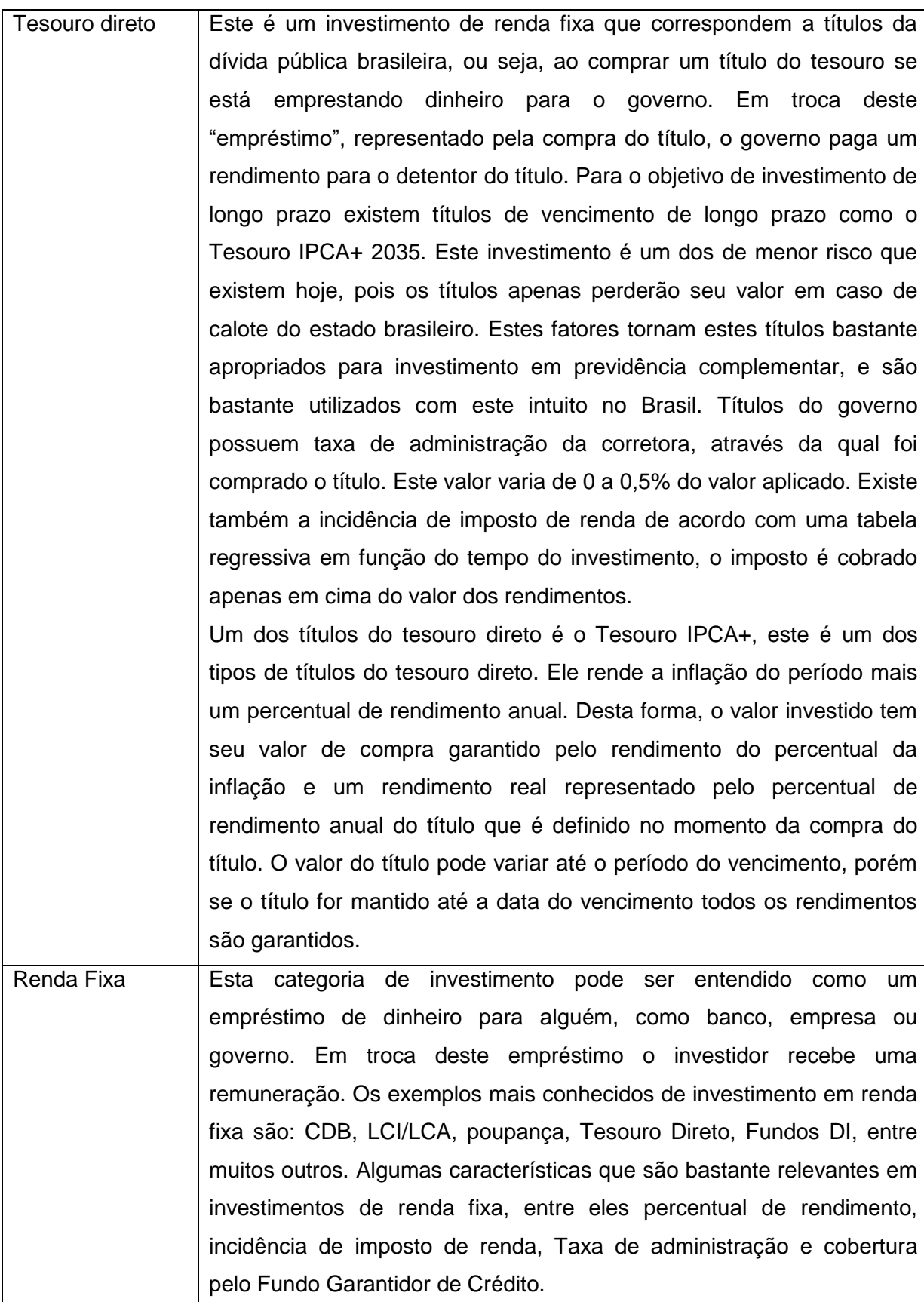

O PGBL e o VGBL são dois produtos que possuem algumas características em comum, o Quadro 2 descreve algumas destas características e também as diferenças entre as duas formas de tributação dos produtos PGBL e VGBL.

<span id="page-18-0"></span>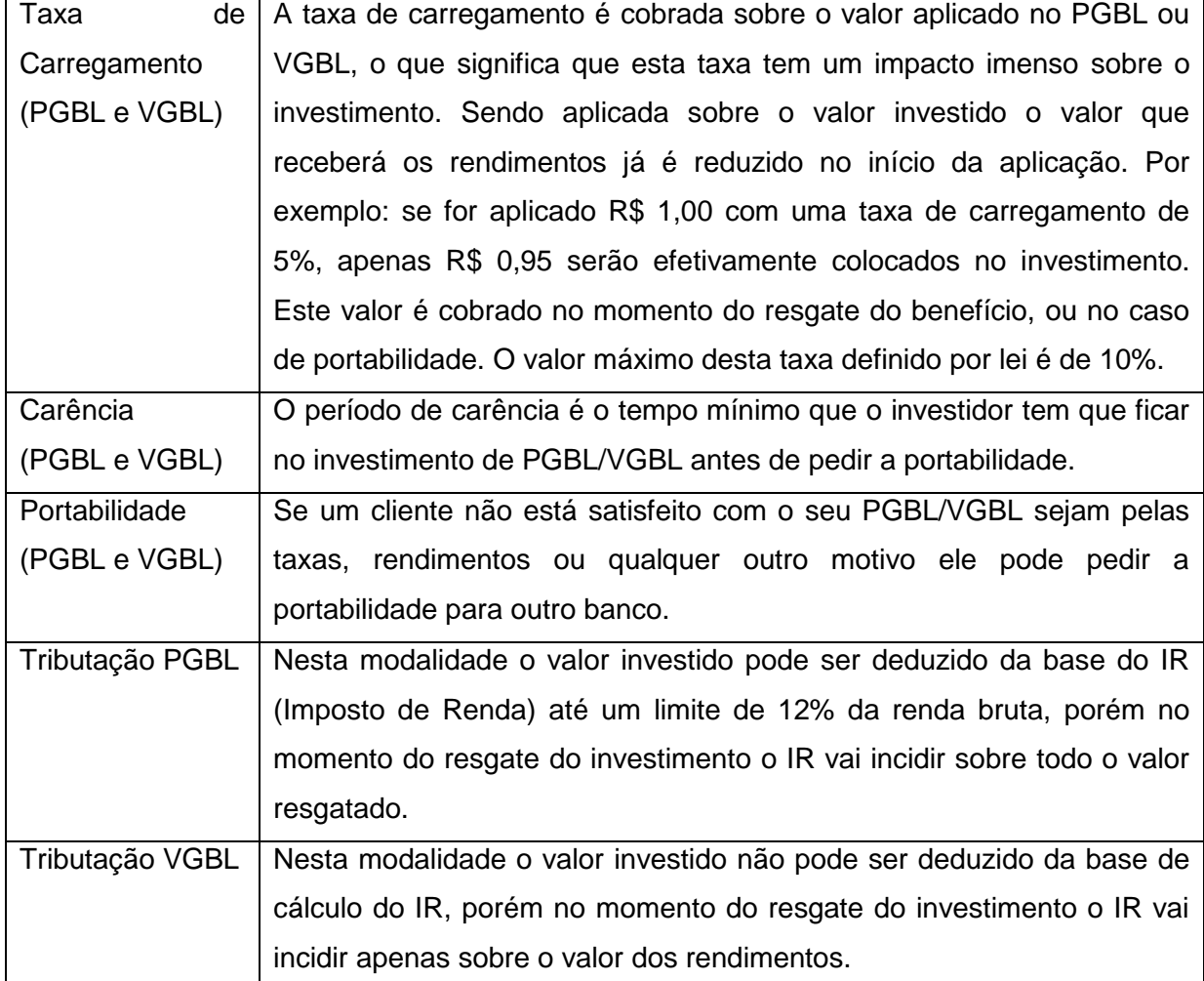

#### Quadro 2: Características do PGBL e do VGBL

Fonte: Adaptado pelo autor

Os rendimentos de um investimento são calculados sobre do montante total do investimento, composto pelos aportes feitos até o momento e os rendimentos anteriores que já foram somados. Este rendimento sobre os rendimentos anteriores é chamado de juros sobre juros ou juros compostos. Por isso, pesquisar o rendimento dos produtos, sejam eles diretamente voltados para a previdência ou não, bem como as taxas e impostos aplicados é muito importante. Eles terão um impacto muito grande no montante total do investimento no momento da aposentadoria. Estes fatores merecem uma atenção especial na hora de um investimento tão importante como a previdência complementar, pois o impacto deles em um investimento de tão longo prazo (muitas vezes perto de 30 anos) é exponencialmente maior do que em investimentos de curto e médio prazo.

### <span id="page-19-0"></span>**2.5.APLICAÇÕES COMPUTACIONAIS**

O uso de computadores constitui uma poderosa ferramenta de auxílio ao ensino em diversas áreas, o desenvolvimento de ferramentas computacionais capazes de auxiliar as pessoas na atividade de aprender é o foco em diferentes frentes de estudo, como os feitos por Moreira (2011) e Goodyear e Retail (2010). As aplicações computacionais estão presentes na vida da grande maioria dos jovens com acesso à tecnologia. Estas aplicações podem ser usadas no auxílio do aprendizado através de interações e do aprendizado ativo.

A aprendizagem ativa é um processo onde a pessoa que está aprendendo é dirigida a refletir sobre alguma ideia e sobre como utilizar essa ideia, fazendo com que o aprendiz avalie o seu próprio grau de entendimento e habilidade em lidar com o problema ou conceito de uma determinada matéria (COLLINS; O'BRIEN, 2003 apud MICHAEL, 2006). Uma subdivisão da aprendizagem ativa é a TEL (*Technology-enhanced learning*) que significa a utilização de tecnologia para tornar o aprendizado mais eficiente e agradável, e entre as várias formas possíveis de se otimizar o aprendizado estão as ferramentas de simulação (Goodyear, Retails, 2010).

Dentro desse contexto, autores como Moreira (2011) afirmam que os simuladores educacionais podem oferecer uma potencialidade metodológica bastante significativa, pois conseguem aliar os benefícios do avanço tecnológico às vivências, mesmo em um ambiente virtual, que são necessárias ao processo de aprender.

A educação financeira também pode se beneficiar da utilização de tecnologia em seu processo de ensino. O primeiro mapeamento nacional das iniciativas de educação financeira é um projeto do ENEF coordenado pela AEF-

Brasil (Associação de Educação Financeira do Brasil). Neste mapeamento foram identificadas em 2013 mais de 800 ações em diferentes regiões do Brasil. Também foi identificado que 17% das formas de contato com o público são virtuais, 37% são mistas e 46% presenciais. Além disso, o recurso didático mais utilizado são utensílios tecnológicos (computador, vídeo, etc.), estando presentes em 78% das formas de contato com o público.

A proposta deste trabalho é a utilização de uma aplicação web interativa como uma ferramenta tecnológica de apoio à alfabetização financeira com foco na educação previdenciária. Através de interações com a aplicação o usuário poderá refletir e avaliar suas escolhas relacionadas a aposentadoria. Enquanto faz as interações com a aplicação o usuário aprende sobre os produtos e conceitos previdenciários apresentados pela aplicação, e faz escolhas para que possa ser feita uma simulação do um planejamento para previdência complementar.

#### <span id="page-20-0"></span>**2.6.CONSIDERAÇÕES FINAIS**

Pode-se concluir com este capítulo que existem algumas diferenças entre a alfabetização e a educação financeira, e a importância da educação previdenciária dentre as competências a serem ensinadas por estes processos de aprendizado. Percebe-se também que as questões a serem desenvolvidas nestes processos são de grande relevância para o bem-estar das pessoas e o desenvolvimento sustentável da economia. Também é possível concluir, com as informações dos estudos levantados no Capítulo 2.4, que o uso de tecnologia e aplicações computacionais de simulação podem ser de grande ajuda na educação de jovens. Portanto é possível que o uso de tecnologias e simulações computacionais também possam ser de grande ajuda no desenvolvimento das competências e conhecimentos a serem desenvolvidas pela educação previdenciária.

# <span id="page-21-0"></span>**3. MÉTODO**

A metodologia deste trabalho compreende 4 fases. A primeira fase é a revisão sistemática de aplicações voltadas à educação previdenciária, explicando sobre as funcionalidades e objetivos das mesmas. Após esta revisão será feito o projeto do software a ser desenvolvido neste trabalho, contemplando as suas funcionalidades e objetivos. Após o desenvolvimento do software serão efetuados os testes funcionais do sistema pelo desenvolvedor e pelo especialista em alfabetização financeira Eduardo Warchow. Também será verificada a percepção dos usuários sobre este software, considerando os objetivos da educação previdenciária, por meio da aplicação de um questionário. Este questionário e software serão aplicados aos alunos da Universidade de Caxias do Sul. As fases metodológicas são apresentadas nas próximas seções.

# <span id="page-21-1"></span>**3.1.FASE 1: REVISÃO SISTEMÁTICA**

Para pesquisar aplicações voltadas à alfabetização financeira com viés para educação previdenciária, foram escolhidas as palavras-chave: "aposentadoria", "alfabetização financeira", "educação financeira", "previdência", "simulação", "software", "aplicação", "ferramenta", "tecnologia". Essas palavras foram utilizadas em combinações com objetivo de encontrar aplicações, calculadoras e simuladores disponíveis nesta área.

Não foram considerados:

- 1- *Sites* contendo apenas informações ou que redirecionam para documentos em formato "pdf", e se tratam de trabalhos ou informações sem uma prévia organização para usuários finais;
- 2- *Sites* de instituições financeiras que tratam de produtos próprios, e possuem conteúdo bastante voltado para os seus próprios interesses;
- 3- *Sites* com matérias jornalísticas, fora do ar, com erros, blogs e aplicações pagas sem versão grátis.

As aplicações que foram recuperadas por meio da revisão sistemática foram: Pensione21, Ferramentas do site Vida e Dinheiro, Simulador do site Mais Dinheiro, o jogo Em Busca do Futuro Tranquilo, o Quiz Finanças Práticas e o Simulador de aposentadoria Target.

### <span id="page-22-0"></span>**3.1.1 SITE PENSIONE21**

O *site* pensione21 trata de alfabetização financeira, educação previdenciária e utilização da tecnologia no auxílio do aprendizado destes assuntos através de simuladores. De acordo com a missão descrita no próprio site, seu objetivo é ajudar as pessoas a se prepararem melhor para o futuro através de um planejamento adequado que lhes permita chegar à idade de aposentadoria dispondo de uma situação financeira condizente com a que tinham durante a sua vida ativa.

Este *site* demonstra por meio de alguns simuladores o resultado de um investimento em previdência. Este investimento pode ser feito por meio de diversos produtos financeiros, e os aportes são feitos mensalmente de acordo com as regras da aplicação. Pela utilização e pela explicação do *site*, nota-se que em um investimento previdenciário correto o desenho no gráfico é similar a uma barbatana de tubarão.

Na Figura 3 percebe-se o formato do desenho no gráfico, onde até a idade de aposentadoria (60 anos) o montante total do investimento recebe os aportes mensais e os rendimentos, formando primeiramente uma curva ascendente. Após a idade de aposentadoria o investimento continua recebendo os rendimentos, porém ao invés dos aportes agora são feitas retiradas mensais, formando uma curva descendente até a expectativa de vida da pessoa.

<span id="page-23-0"></span>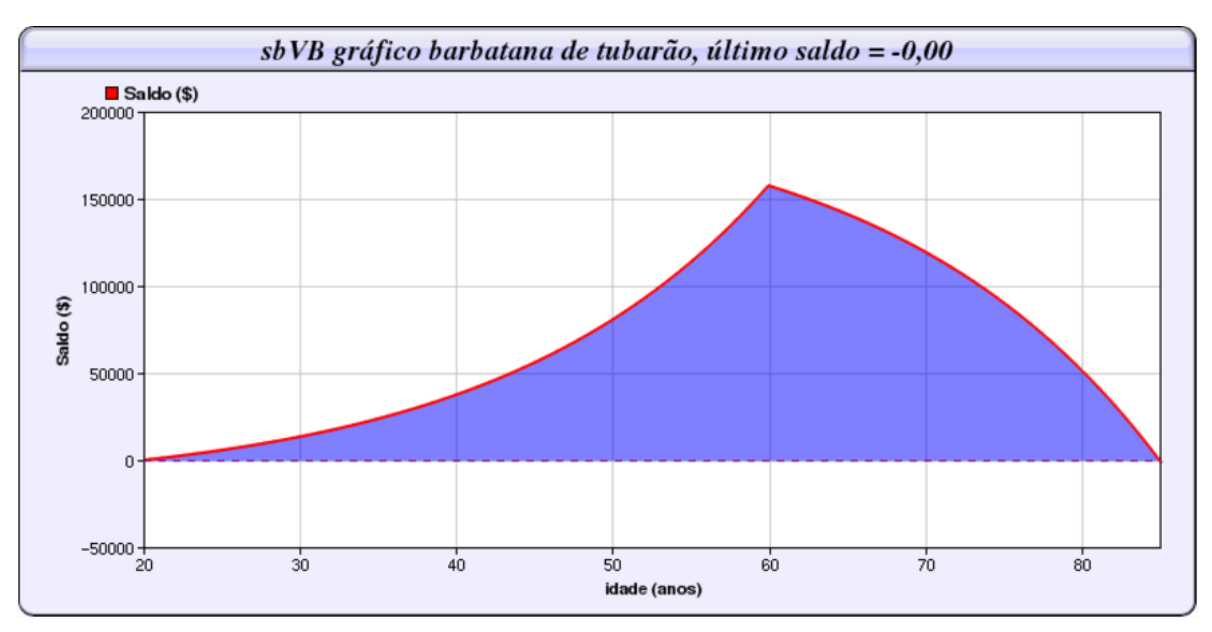

Figura 3: Gráfico Barbatana

Este site também oferece outros simuladores com diferentes objetivos, todos com objetivo de obtenção de informações para um planejamento previdenciário como na Figura 4:

Figura 4: Tipos de Simuladores do Pensione21

<span id="page-23-1"></span>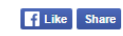

# **SIMULADORES FINANCEIROS**

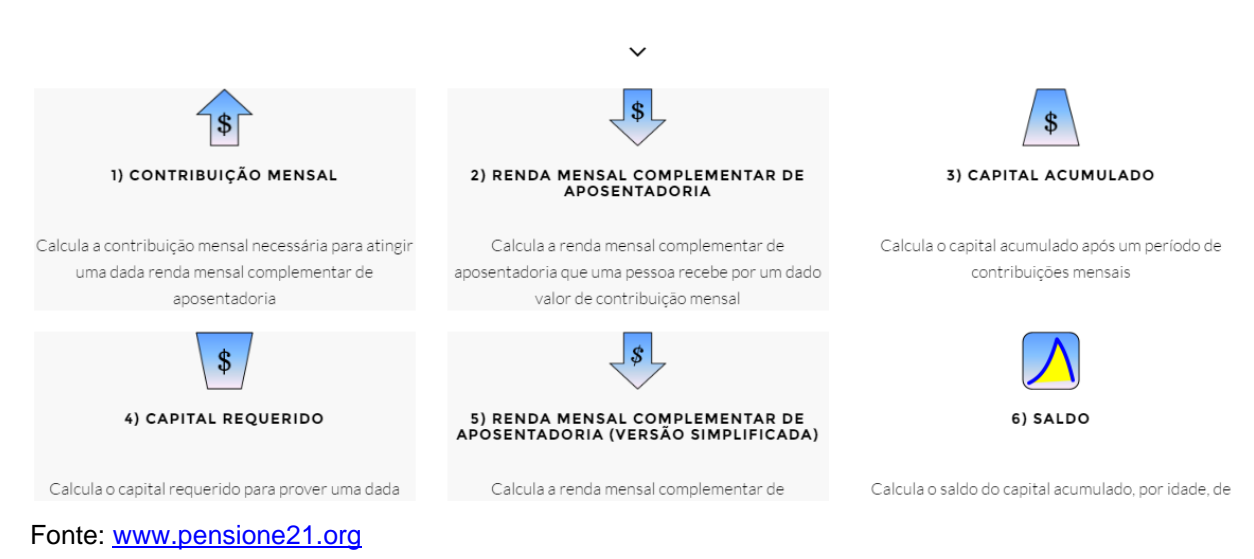

Fonte: [www.pensione21.org](http://www.pensione21.org/)

# <span id="page-24-1"></span>**3.1.2 FERRAMENTAS ÚTEIS DO SITE VIDA E DINHEIRO**

O site Vida e Dinheiro é a apresentação online da iniciativa ENEF. Na seção "Ferramentas Úteis" selecionando a opção "Previdência" na tela, é possível acessar a ferramenta do site, onde pode-se acessar diversos materiais sobre previdência social e privada. O site possui uma grande quantidade de material e a busca feita especialmente com foco em previdência. Apesar disso, nenhum dos links buscados possui interação com o usuário, prejudicando o aprendizado e dificultando a absorção das informações.

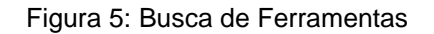

<span id="page-24-0"></span>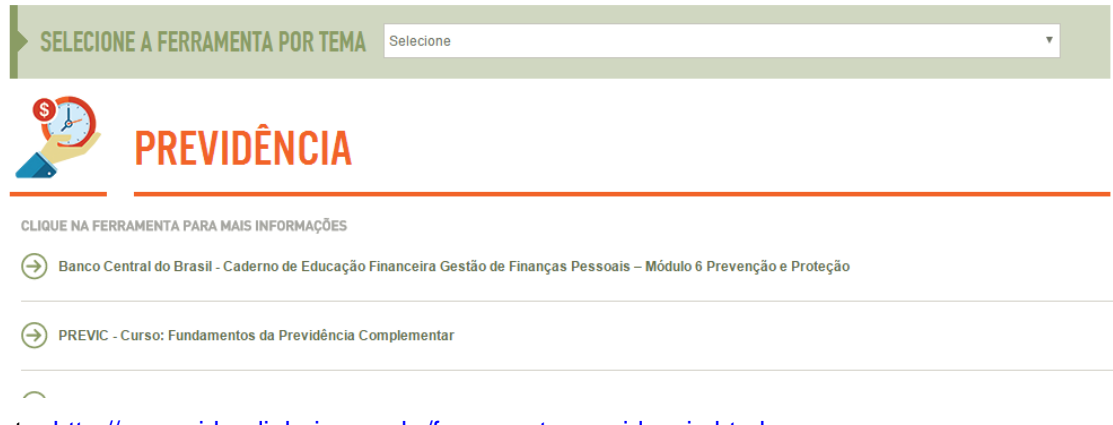

Fonte: <http://www.vidaedinheiro.gov.br/ferramenta-previdencia.html>

# <span id="page-24-2"></span>**3.1.3 SIMULADOR DO SITE MAIS DINHEIRO**

O site Mais Dinheiro possui material de educação financeira e também possui um simulador previdenciário. Onde neste simulador o usuário pode inserir os valores de uma aplicação de previdência complementar e verificar o montante que terá disponível no momento da aposentadoria. Apesar de ser um simulador simples, com poucas possibilidades e apenas uma saída que é o total acumulado, esta aplicação possui algum nível de interação com o usuário do site.

<span id="page-25-0"></span>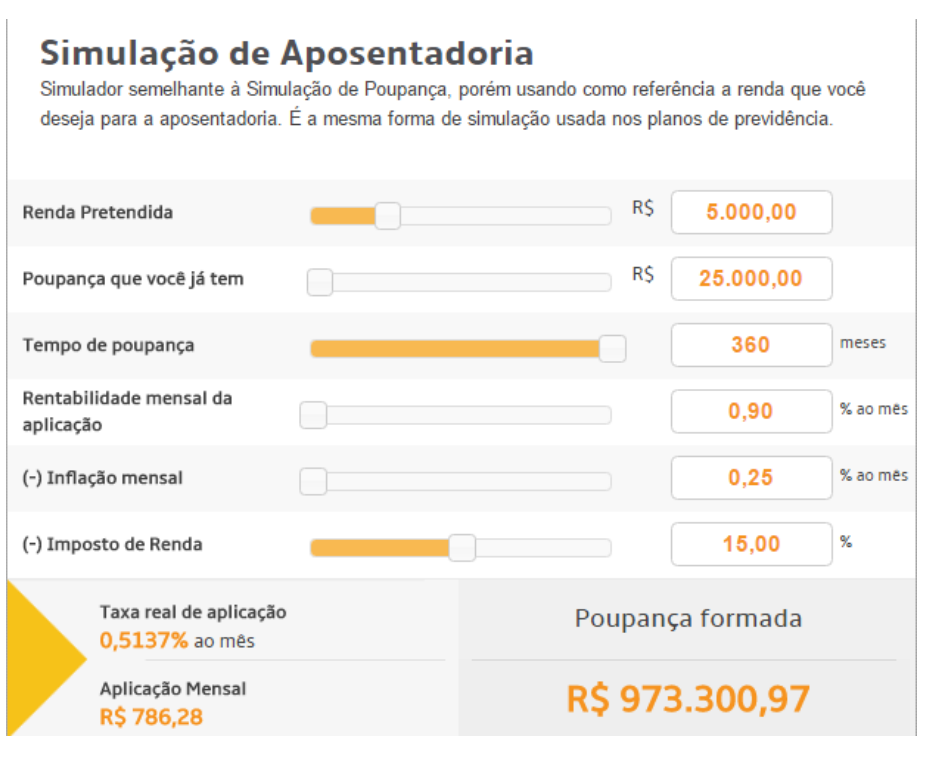

#### Figura 6: Simulador Aposentadoria

Fonte:<http://www.maisdinheiro.com.br/simuladores/aposentadoria>

# <span id="page-25-1"></span>**3.1.4 JOGO EM BUSCA DO FUTURO TRANQUILO**

O jogo "Em Busca do Futuro Tranquilo" permite ao usuário visualizar como imprevistos e suas escolhas podem influenciar no desempenho do jogo, da mesma forma que imprevistos e escolhas influenciam na vida. Quanto mais acontecimentos positivos ocorrem no decorrer do jogo, mais rápido o usuário chega no final. O jogo visa sensibilizar os jogadores para as escolhas quanto a um planejamento de previdência complementar e alertar sobre imprevistos que são muito comuns na vida de todos.

O funcionamento do jogo é bem simples. O jogador gira uma roleta que sorteia um número, a partir deste número o jogador anda no tabuleiro e ao cair em casas especiais ele vira uma carta. Esta carta pode ser de sorte ou revés. Um exemplo das cartas de sorte, que pode ser verifica na figura 7, diz: "Você assistiu à palestra sobre os benefícios da sua empresa e entendeu que vale a pena aderir a um plano de previdência complementar. Você contribuiu mensalmente e, no futuro, garante uma renda adicional ao benefício da aposentadoria pago pela Previdência Social. Avance duas casas! ". Um exemplo das cartas de revés diz: "Você esqueceu de efetuar o recadastramento anual da previdência e seu cadastro no plano de benefícios ficou desatualizado. Retorne três casas! "

<span id="page-26-0"></span>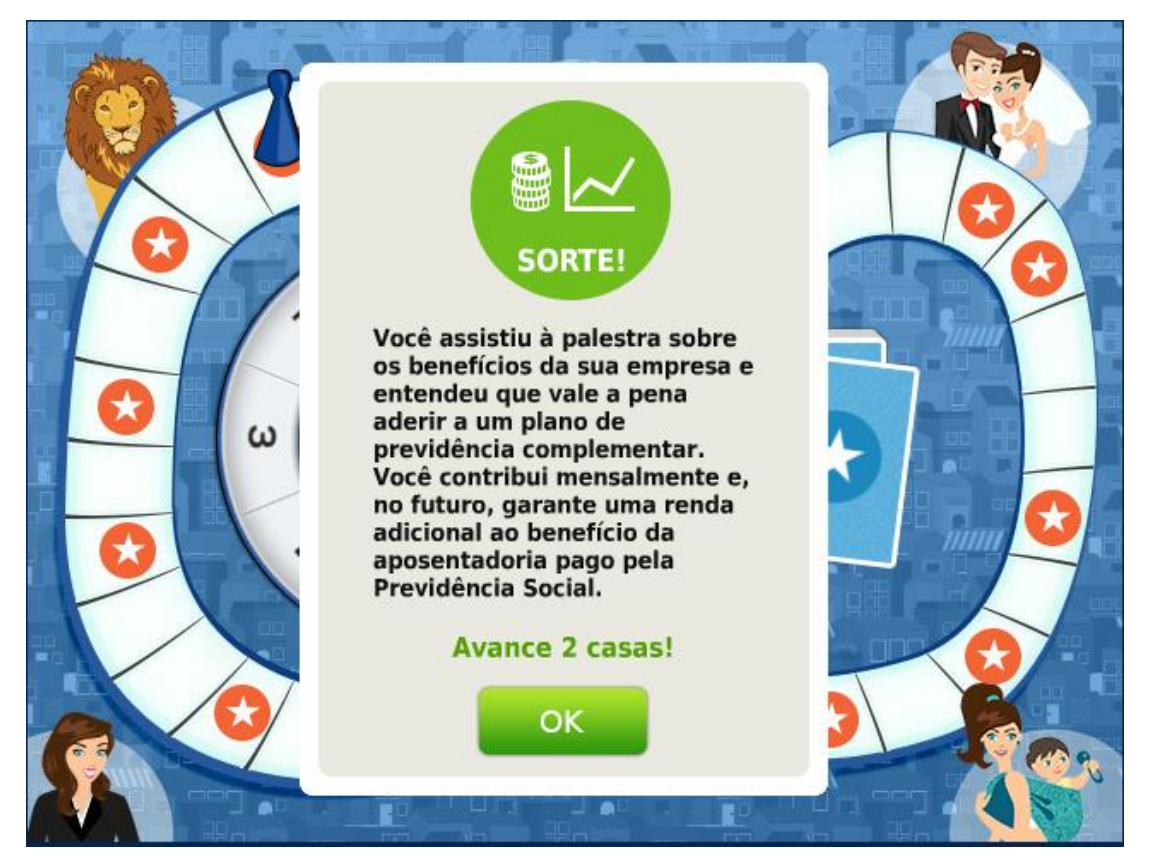

#### Figura 7: Jogo Sobre Vida e Previdência

Site: [https://www.fapes.com.br/fapes/jogos/em\\_busca\\_do\\_futuro\\_tranquilo/index.html](https://www.fapes.com.br/fapes/jogos/em_busca_do_futuro_tranquilo/index.html)

# <span id="page-26-1"></span>**3.1.5** *QUIZ* **FINANÇAS PRÁTICAS**

Neste *quiz,* o usuário tem a oportunidade de testar seus conhecimentos sobre previdência privada, onde são feitas perguntas sobre o assunto e após a resposta ser feita utilizando os botões da tela a aplicação mostra ao usuário uma explicação sobre a resposta. No quiz as possibilidades de resposta são apenas sim ou não. Desta forma a chance de o usuário acertar por sorte é de 50%. Mas o comportamento do quiz não valida se o usuário respondeu corretamente para mostrar a explicação. Desta forma mesmo o usuário respondendo corretamente por sorte às perguntas é possível ler a explicação sobre a resposta correta desta questão.

Por meio deste *quiz* é possível o usuário exercitar seus conhecimentos sobre produtos e conceitos previdenciários, apesar de possuir uma característica bastante descritiva. Característica essa que acontece pelo modo como o *quiz* funciona, sempre mostrando a resposta para o usuário. Por isso, é possível que este tipo de interação não seja muito atrativa aos usuários.

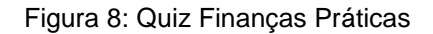

<span id="page-27-0"></span>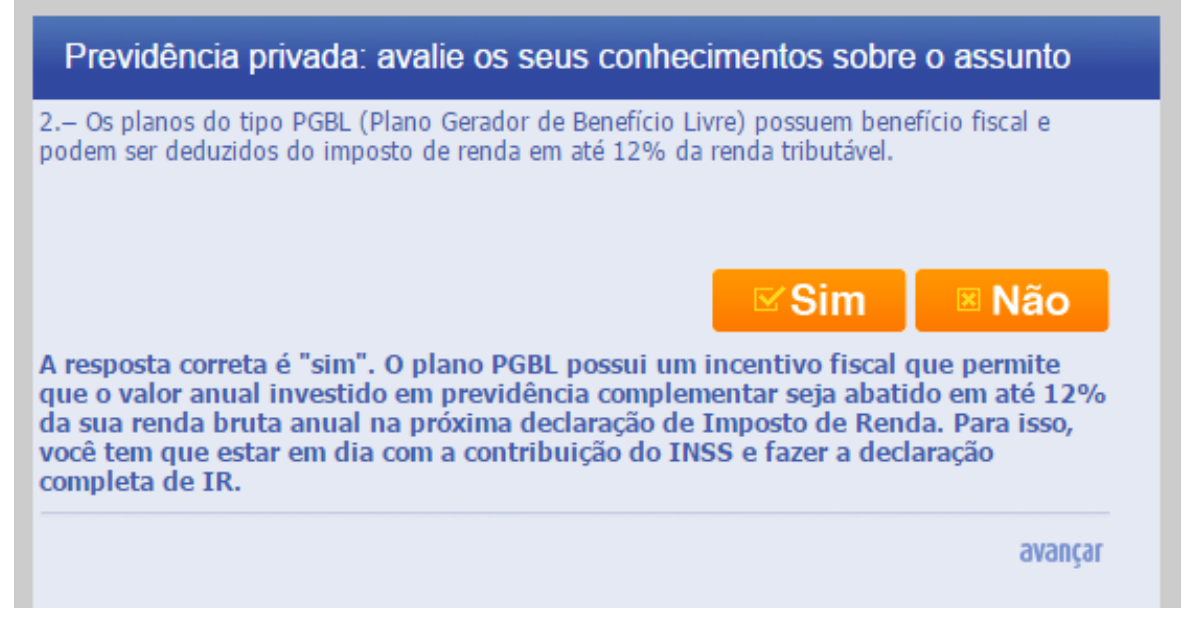

Fonte: [https://www.financaspraticas.com.br/jogos/quiz/#](https://www.financaspraticas.com.br/jogos/quiz/)

### <span id="page-27-1"></span>**3.1.6 SIMULADOR DE APOSENTADORIA TARGET**

Este simulador possui uma abordagem diferente. Além das informações sobre idade atual e idade em que pretende se aposentar o usuário informa seus gastos atuais para formar o seu custo de vida (Figura 9), seu perfil de investidor que vai do conservador ao agressivo e o valor já investido em previdência complementar. A partir dessas informações o simulador informa ao usuário o seu "*target*", que é o valor total que ele necessita para se aposentar, e a contribuição mensal necessária para que ele atinja esse "*target*" na idade de aposentadoria que também é informada na aplicação*.*

<span id="page-28-0"></span>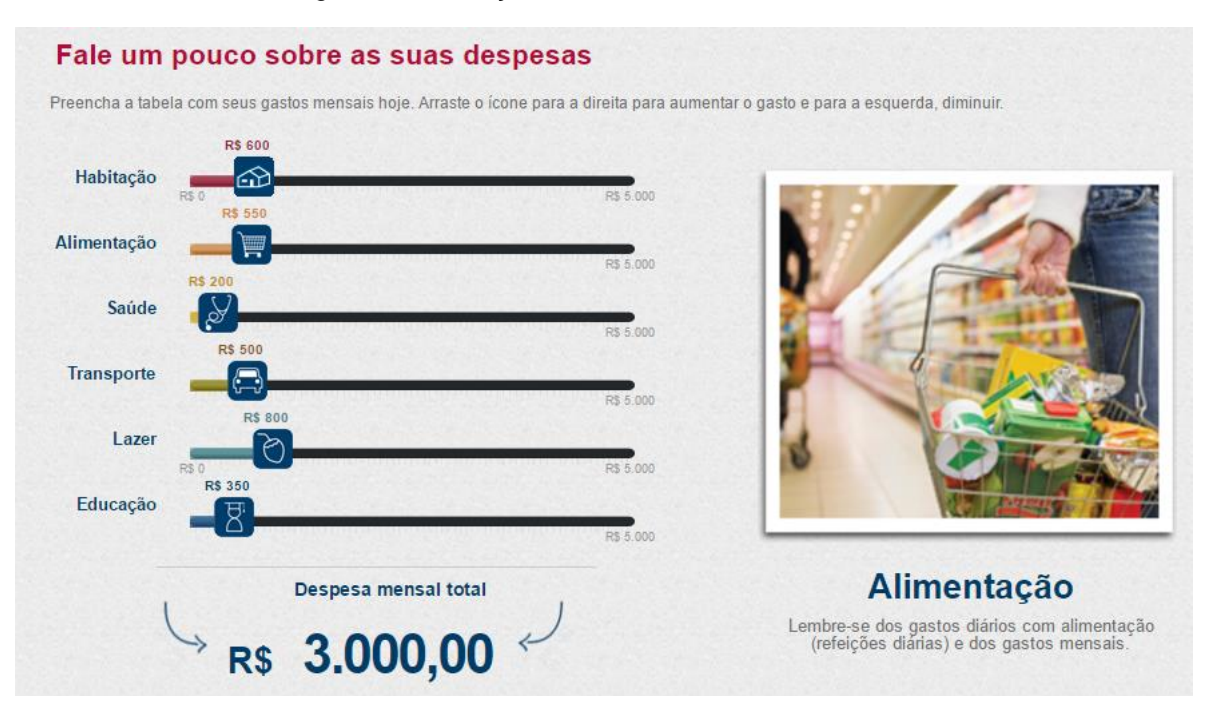

Figura 9: Informações Sobre Custo de Vida do Usuário.

<span id="page-28-1"></span>Fonte:<http://www.icatuweb.com.br/target/target.htm?cliente=saboia>

### **3.2.FASE 2: ELABORAÇÃO DO PROJETO DE SOFTWARE**

A proposta de desenvolvimento deste trabalho é a construção de uma aplicação web onde o usuário venha a aprender sobre conceitos e produtos financeiros relacionados à aposentadoria, com o objetivo de desenvolver a educação financeira com foco na educação previdenciária.

Além do aprendizado ativo que a aplicação virá a oferecer, a partir da utilização desta aplicação os usuários já terão feito uma primeira aproximação com o assunto previdência. Desta forma, quando passarem a planejar as suas aposentadorias através de outras propostas os usuários já terão um primeiro contato com o assunto.

O conceito de aprendizagem ativa será aplicado através de interações do usuário com a aplicação, onde o usuário terá de tomar decisões que impactarão no resultado de suas simulações. Através dos resultados poderá ser visualizado como seu investimento em previdência vai se comportar durante toda a fase de acumulação de capital e como o resultado deste investimento poderá cobrir suas despesas no futuro.

Para possibilitar o levantamento de dados em outros trabalhos nesta área no futuro cada usuário terá um *login*. Desta forma, seus dados ficarão armazenados, possibilitando futuras atualizações e tornando possível a realização de futuros levantamentos de dados com os usuários. Além disso, o *login* possibilita a continuidade no processo de educação previdenciária caso os usuários desejem continuar a utilização da aplicação.

O software deste trabalho será composto pelos seguintes componentes: *login*, custo de vida, planejamento previdenciário, interação com o *future-self*, simuladores e gráficos com projeções. Cada um dos componentes é brevemente descrito nas próximas seções.

# <span id="page-29-0"></span>**3.2.1 LOGIN – CONTINUIDADE NO APRENDIZADO E ESTUDO**

O objetivo de existir um login e senha por usuário é existir a possibilidade de acompanhamento do seu planejamento de aposentadoria pelo usuário com o passar do tempo. Com mudanças na renda e no padrão de vida do indivíduo, o planejamento também vai mudando com o tempo, e o acesso ao planejamento anterior pode ajudar o usuário a replanejar seus investimentos em previdência complementar.

#### <span id="page-29-1"></span>**3.2.2 CUSTO DE VIDA – LEVANTAMENTO DE INFORMAÇÕES**

As informações sobre o custo de vida deverão ser informadas em um setor da aplicação. Onde o objetivo aqui é reunir informações sobre os gastos mensais que existem na vida da pessoa e a partir disto fazer uma estimativa de um valor que ela vai precisar todos os meses após se aposentar. Nesta tela do software serão informados os custos com: Habitação, alimentação, transporte, lazer, saúde, dependentes.

# <span id="page-30-0"></span>**3.2.3 PLANEJANDO A APOSENTADORIA – ECONOMIAS E INVESTIMENTOS**

Este requisito tem como objetivo levantar informações sobre as economias e investimentos que o usuário terá que fazer para guardar o montante necessário para se aposentar. Alguns dos dados informados nesta tela serão:Valor a ser investido por mês; percentual de juros que a aplicação irá render; percentual estimado de inflação e Idade da aposentadoria.

O resultado será um gráfico com os valores do investimento mais os rendimentos até o momento da aposentadoria, e após a aposentadoria também. Momento este em que continuará somando juros ao valor economizado. Porém agora este valor começa a sofrer os abatimentos do valor estimado de custo de vida que poderá ser calculado a partir dos dados que foram informados na Seção 3.2.2.

### <span id="page-30-1"></span>**3.2.4 ARMAZENAMENTO DAS INFORMAÇÕES**

Com os dados de custo de vida e investimentos em previdência complementar informados, o usuário poderá simular sua futura realidade de custos de vida com o efeito de suas decisões de investimentos. Como retorno, a aplicação mostrará em tela o gráfico dos valores acumulados e desacumulados e uma tabela com os valores mais detalhados.

Após a visualização e reflexão sobre as informações, o usuário poderá escolher salvar os dados para uma futura consulta ou possível alteração nos dados.

# <span id="page-30-2"></span>**3.2.5 INTERAÇÃO COM O "FUTURE-SELF"**

Este requisito visa buscar uma interação do usuário com o seu "*future-self*", que é a pessoa que existe no futuro do usuário e é ele mesmo no momento da aposentadoria. Como o usuário pode encarar o seu "*future-self*" como uma outra pessoa que não ele mesmo (HERSHFIELD et al, 2011). O objetivo desta interação é colocar o usuário mais próximo do seu "*future-self*" com o objetivo de sensibilizá-lo quanto a necessidade de planejar a sua aposentadoria.

Para fazer isso existirá um espaço onde antes de fazer as simulações o usuário escreve uma carta para ele mesmo no momento da aposentadoria, falando sobre as razões que o fizeram tomar suas escolhas quanto ao seu planejamento previdenciário.

# <span id="page-31-0"></span>**3.2.6 ENGENHARIA DA APLICAÇÃO**

Para o desenvolvimento do *software* foi realizada a modelagem utilizando casos de uso, diagramas de sequência, um diagrama entidade-relacionamento(ER) e protótipos de tela. Os casos de uso foram desenvolvidos para modelar as interações entre o usuário e o sistema, descrevendo o comportamento do sistema de acordo com as interações do usuário. Os diagramas de sequência tem o objetivo de modelar as principais funções, mostrando as interações entre as diferentes camadas do sistema. Essas camadas foram desenvolvidas em diferentes linguagens, de acordo com os objetivos a serem alcançados.

Nos quadros 3, 4 e 5 estão modelados os casos de uso da principais telas de interação do sistema.

<span id="page-32-0"></span>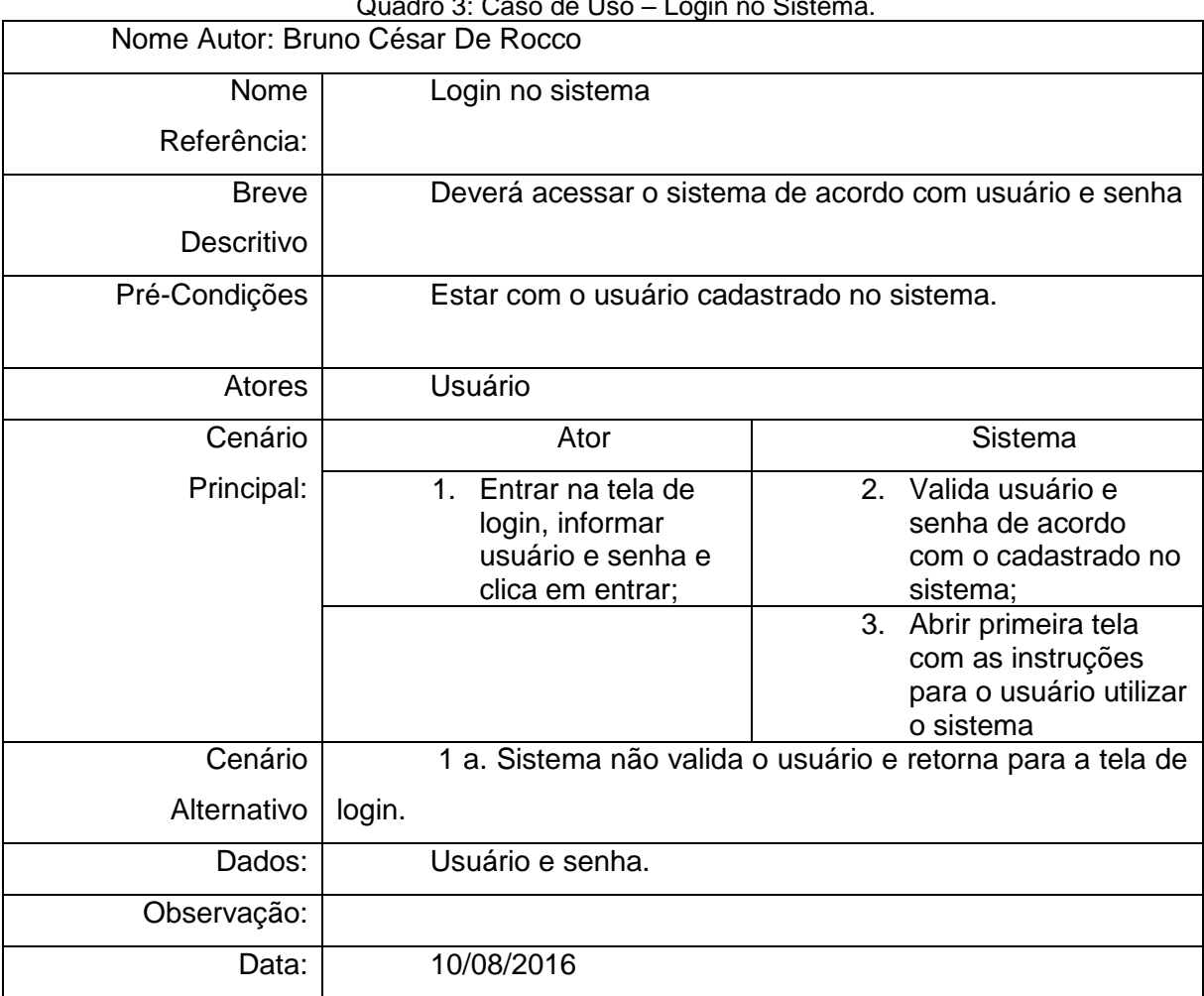

Quadro 3: Caso de Uso – Login no Sistema.

Fonte: Do Autor.

<span id="page-33-0"></span>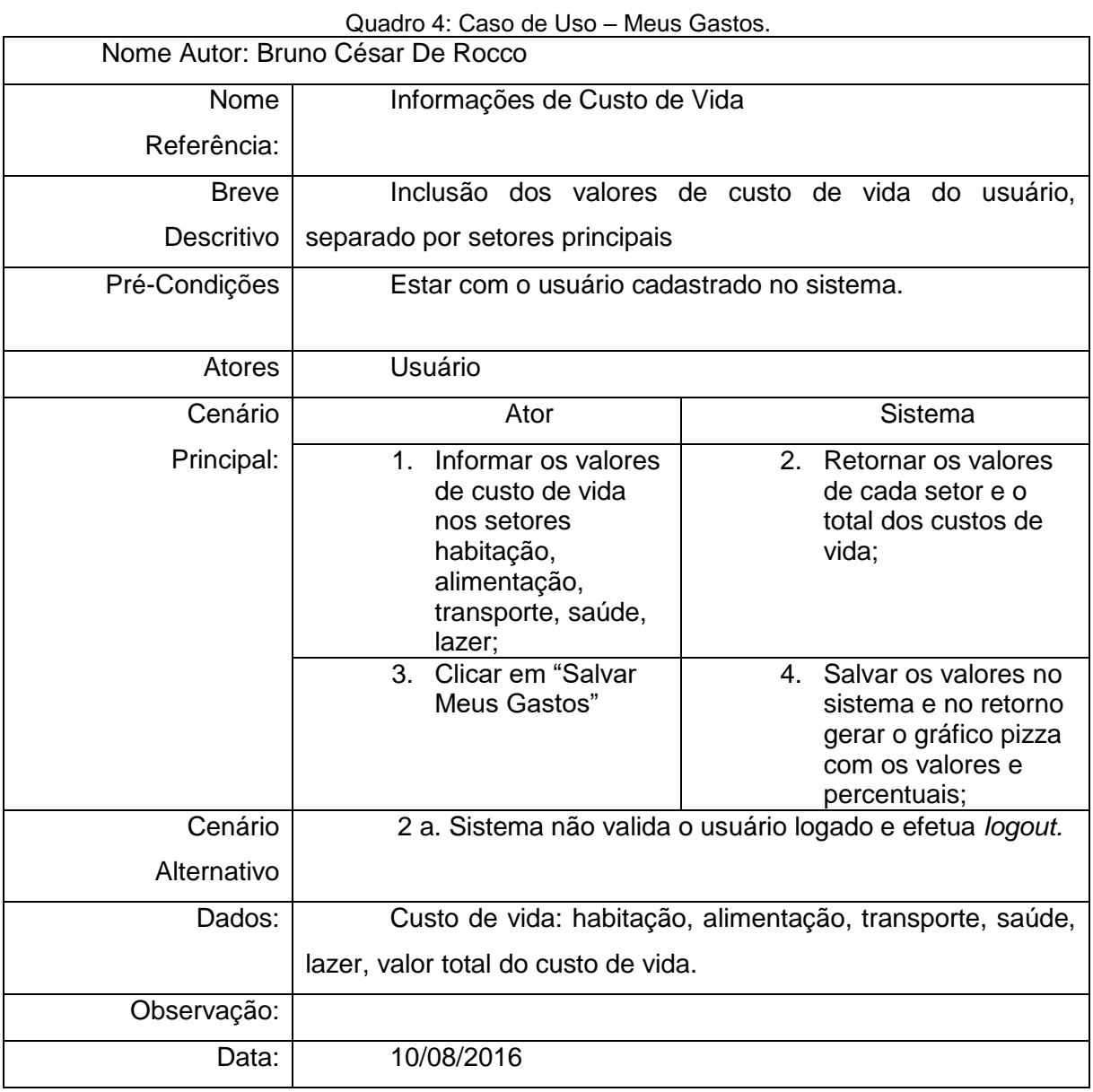

Fonte: Do Autor.

Quadro 5: Caso de Uso – Meu Planejamento.

<span id="page-34-0"></span>

| Nome Autor: Bruno César De Rocco |                                                                                                    |                                                                                                    |  |  |  |  |
|----------------------------------|----------------------------------------------------------------------------------------------------|----------------------------------------------------------------------------------------------------|--|--|--|--|
| Nome                             | Meu Planejamento                                                                                                    |                                                                                                    |  |  |  |  |
| Referência:                      |                                                                                                    |                                                                                                    |  |  |  |  |
| <b>Breve</b>                     | Simulação<br>de<br>um                                                                                                    | investimento<br>previdência<br>em                                                                                                |  |  |  |  |
| Descritivo                       | complementar por meio de simulações                                                                                                    |                                                                                                    |  |  |  |  |
| Pré-Condições                    | Estar com o usuário cadastrado no sistema com a data de                                                                                |                                                                                                    |  |  |  |  |
|                                  | nascimento cadastrada;                                                                                                    |                                                                                                    |  |  |  |  |
|                                  | Estar com os valores de custo de vida cadastrados.                                                                                     |                                                                                                    |  |  |  |  |
| Atores                           | Usuário                                                                                                    |                                                                                                    |  |  |  |  |
| Cenário                          | Ator                                                                                                    | Sistema                                                                                                    |  |  |  |  |
| Principal:                       | Informar os valores<br>1.<br>para simulação de<br>um investimento<br>em previdência<br>complementar e<br>clicar no botão<br>"Simular"; | $2^{\circ}$<br>Gravar os valores no<br>sistema;<br>3.<br>Gerar os valores                                                        |  |  |  |  |
|                                  |                                                                                                    | simulados e mostrar<br>no gráfico;                                                                                               |  |  |  |  |
|                                  |                                                                                                    | 4. A partir dos valores<br>simulados gerar o<br>quadro com os<br>valores da<br>aposentadoria por<br>fator de tabela<br>atuarial; |  |  |  |  |
| Cenário                          | 2 a. Sistema não valida o usuário logado e efetua logout.                                                                              |                                                                                                    |  |  |  |  |
| Alternativo                      |                                                                                                    |                                                                                                    |  |  |  |  |
| Dados:                           |                                                                                                    |                                                                                                    |  |  |  |  |
| Observação:                      |                                                                                                    |                                                                                                    |  |  |  |  |
| Data:                            | 10/08/2016                                                                                                    |                                                                                                    |  |  |  |  |

Fonte: Do Autor.

Os diagramas de sequência representam a interação entre as diferentes camadas do *software*. Neles foram modeladas as interações entre o *client-side* e o *server-side* do sofware. Também foram modeladas as interações entre as linguagens, mesmo as que rodam no mesmo lado da aplicação. Essas linguagens que rodam no mesmo lado aplicação são diretamente envolvidas no desenvolvimento da *interface* com o usuário. Elas são o HTML5, para o desenvolvimento da *interface* que roda no browser, e javascript que foi utilizada para desenvolver as regras realizadas no *client-side*. A linguagem que roda no *serverside* da aplicação é o PHP, por meio desta linguagem é que as informações foram passadas do *client-side* para o *server-side,* para que pudessem ser gravadas e recuperadas do banco de dados.

Na Figura 10 está modelado o diagrama de sequência da operação de *login* do usuário no sistema. O usuário informa as informações de *login* na primeira tela, que foi desenvolvida em HTML5. A tela de login chama a camada PHP passando os valores de usuário e senha, para que essa os utilize para validar os dados do usuário de acordo com os dados gravados no banco de dados.

<span id="page-35-0"></span>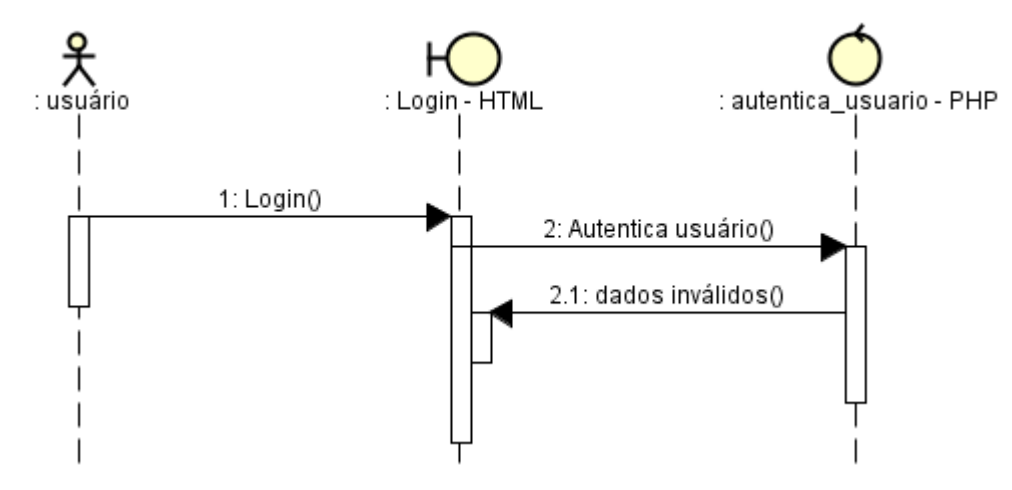

#### Figura 10: Diagrama de Sequência – *Login.*

Esta modelagem, que pode ser observada na Figura 11, mostra as interações das camadas do sistema caso a operação de *login* falhe*,* pois o usuário informou os dados de usuário e senha incorretamente.

Fonte: Do Autor.
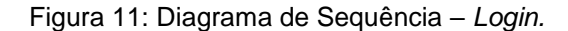

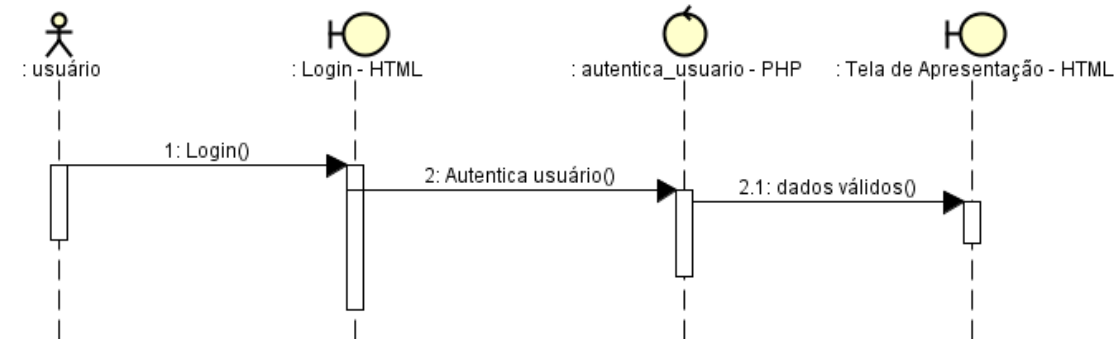

Fonte: Do Autor.

O diagrama de sequência da utilização da tela de "Meus Gastos" pode ser visualizado na Figura 12. Nesta tela o usuário interage com o sistema, refletindo sobre seu custo de vida mensal. A primeira interação representa o momento que o usuário informa os valores de seu custo de vida, por meio dos objetos *slider.* Neste momento o sistema mostra o totalizador dos gastos assim que alterados. A segunda interação modela o momento em que são salvas as informações, e ao retornar o sucesso desta operação é gerado o gráfico com os valores e percentuais dos gastos.

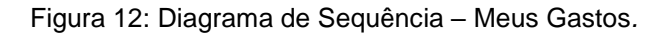

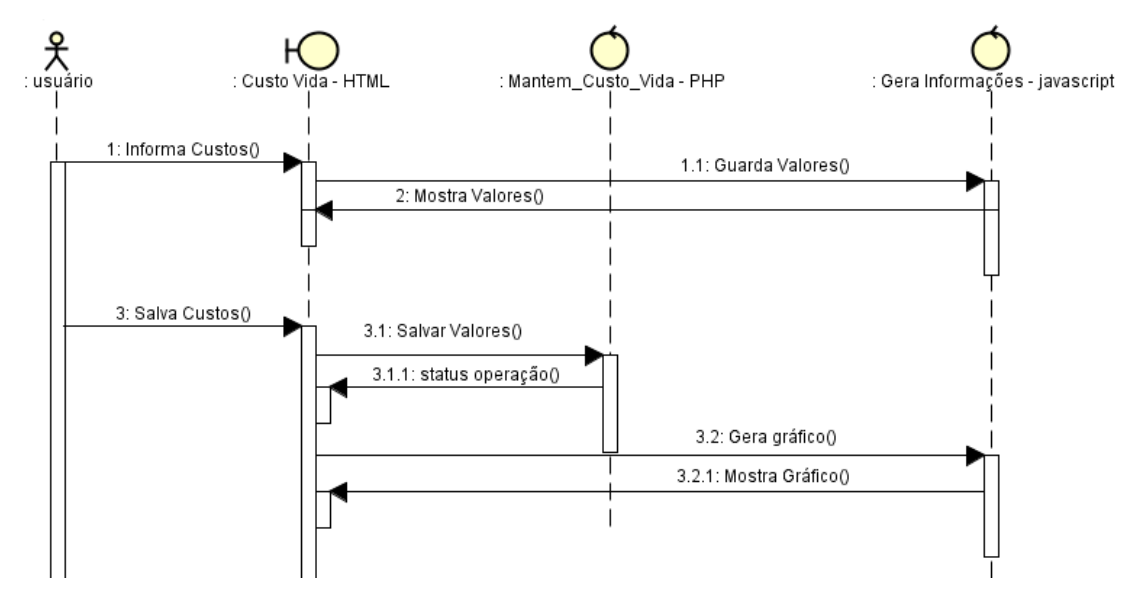

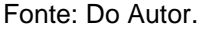

A tela "Meu Planejamento" gera duas simulações a partir das informações providas pelo usuário. No diagrama da Figura 13 está modelado as interações do sistema do momento em que o usuário clica no botão salvar, até a geração das simulações. Em um primeiro momento o sistema comunica as informações para o *server-side* para que elas sejam salvas no banco de dados. Após o sucesso desta operação, o *client-side* utiliza as informações para gerar as simulações na camada de negócio que foi desenvolvida em *javascript.* Neste momento é utilizado o componente de geração de gráficos *ChartsJs* e é preenchida o "Quadro de Resultados".

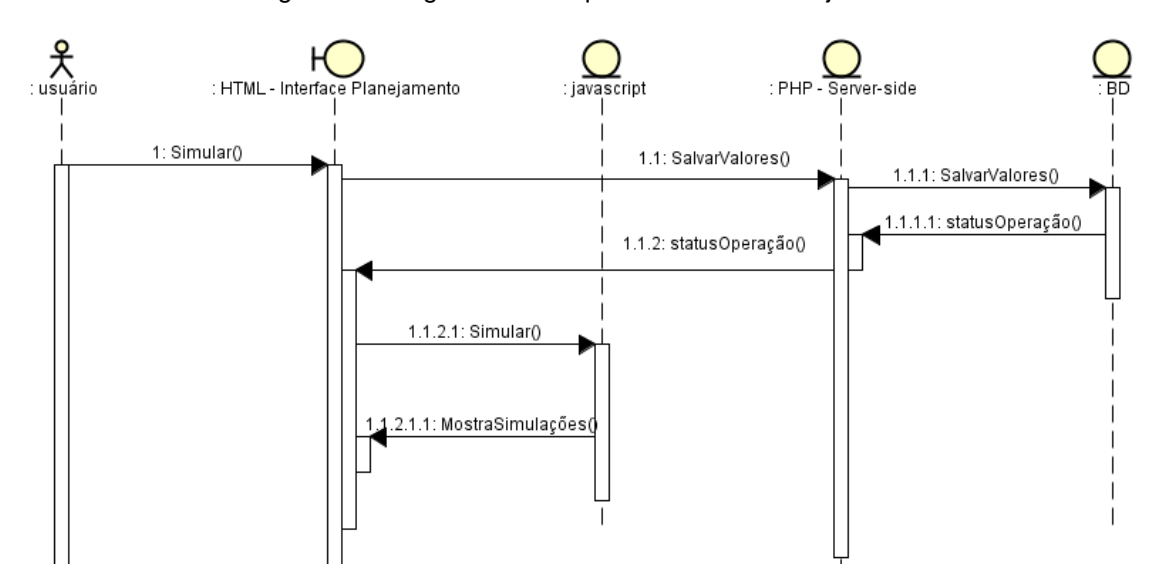

Figura 13: Diagrama de Sequência – Meu Planejamento*.*

Fonte: Do Autor.

Os dados básicos do usuário, informações de seu custo de vida, de sua simulação de planejamento previdenciário e sua carta ao *future-self* serão armazenados em um banco de dados no servidor da aplicação. Foi desenvolvido um diagrama ER do banco de dados que será utilizado para armazenar e recuperar as informações do usuário. Na Figura 14 pode ser observada modelagem do diagrama ER com as tabelas da aplicação e seus relacionamentos.

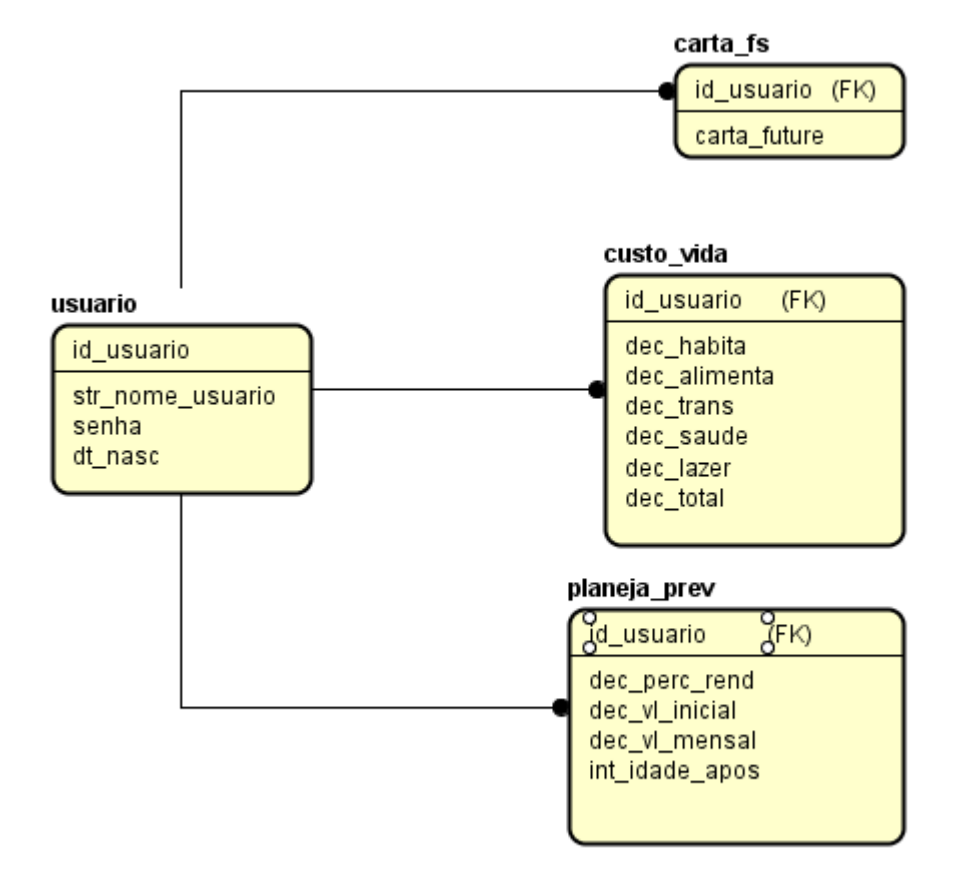

Figura 14: Diagrama ER do Banco de Dados*.*

Fonte: Do Autor.

O protótipo de tela, que pode ser observado na Figura 15, demonstra como a primeira parte da aplicação será apresentada ao usuário. Nessa parte é onde o usuário será convidado a escrever uma carta ao seu *future-self*, nela serão informados alguns dados sobre o usuário (nome, idade e idade de aposentadoria).

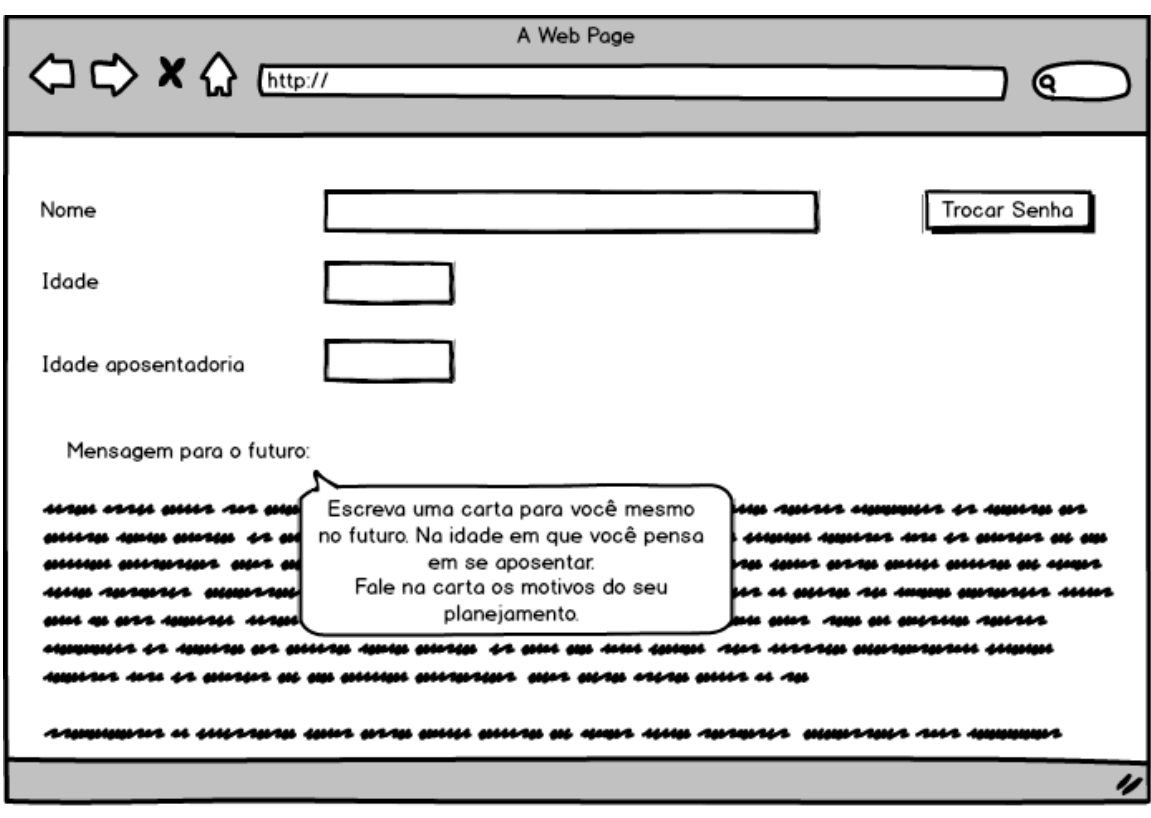

Figura 15: Protótipo Informações do Usuário

Fonte: do autor

A Figura 16 apresenta o protótipo da aplicação onde o usuário informa dados sobre seu custo de vida atual, a partir do qual será calculada uma aproximação do custo de vida futuro. Este valor será utilizado no passo de simulação do planejamento previdenciário do *software*, para representar no gráfico os abatimentos mensais após o momento da aposentadoria.

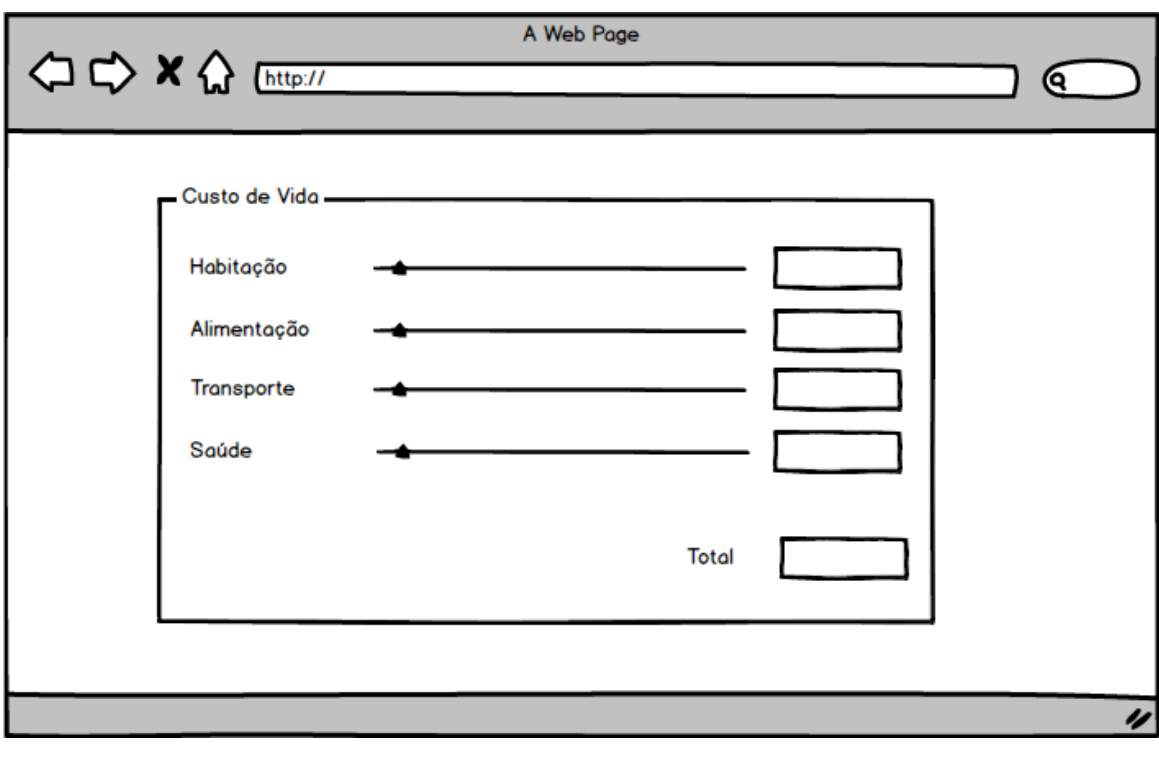

Figura 16: Protótipo Valores do Custo de Vida

A Figura 17 ilustra o protótipo da simulação de valores futuros dos investimentos em previdência do usuário. A partir dos valores informados em tela, é gerado o gráfico com a projeção dos valores dos investimentos em função do tempo. É possível visualizar a projeção dos valore do investimento durante o período de acumulação de capital, até o momento da aposentadoria, e durante o período das retiradas, que é a aposentadoria em sí.

Fonte: do autor

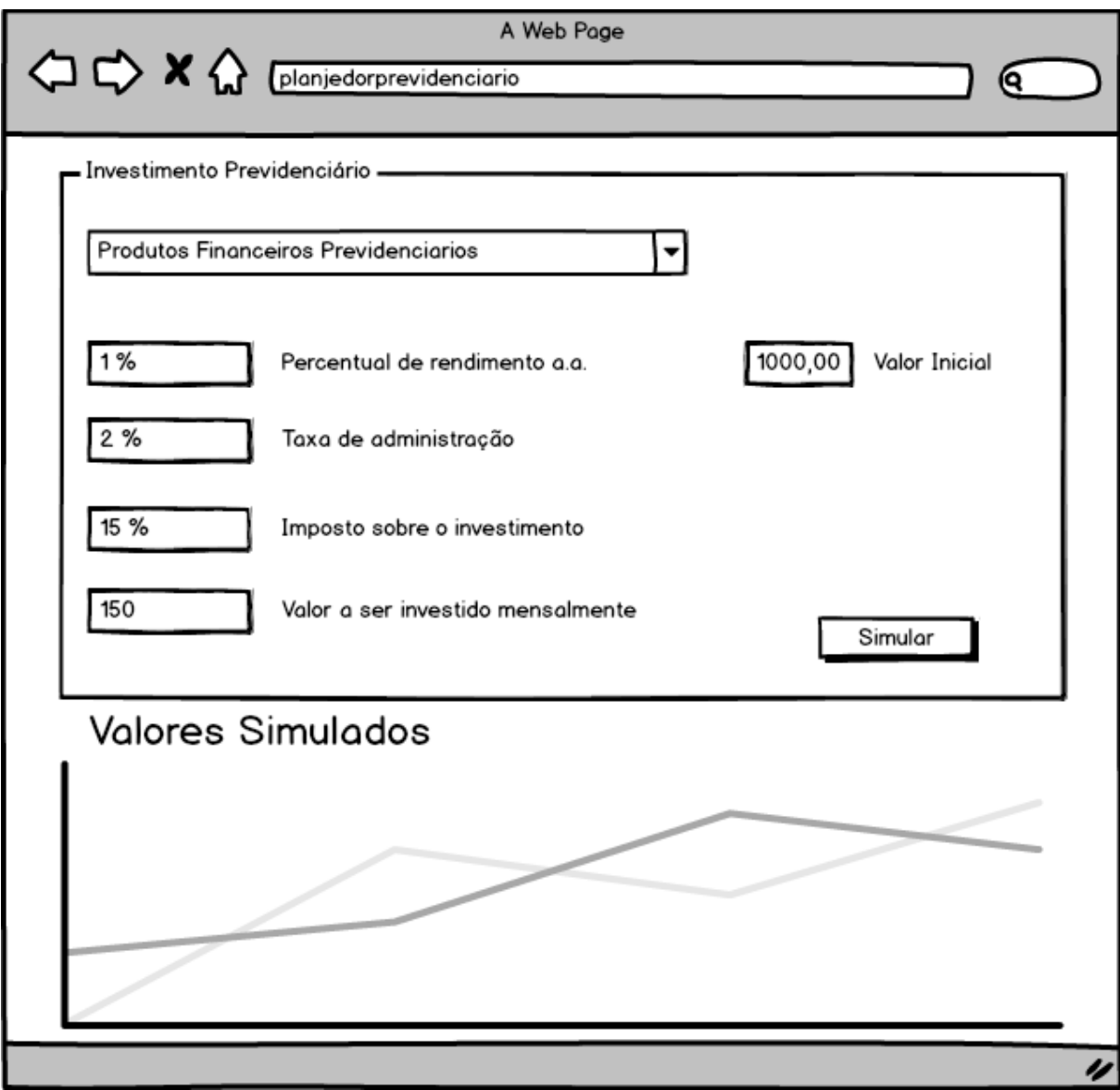

Figura 17: Protótipo Simulação Investimento

Fonte: do autor

# **3.3.FASE 3: IMPLEMENTAÇÃO DO SOFTWARE**

A implementação da aplicação foi desenvolvida utilizando as tecnologias que foram consideradas mais adequadas para se chegar ao objetivo, que é construir uma aplicação web educativa, com uma interface de fácil utilização.

O Quadro 6 possui algumas características e objetivos de tecnologias que foram consideradas para o desenvolvimento da aplicação e foram levantadas antes do início do desenvolvimento da aplicação.

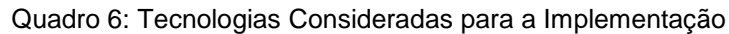

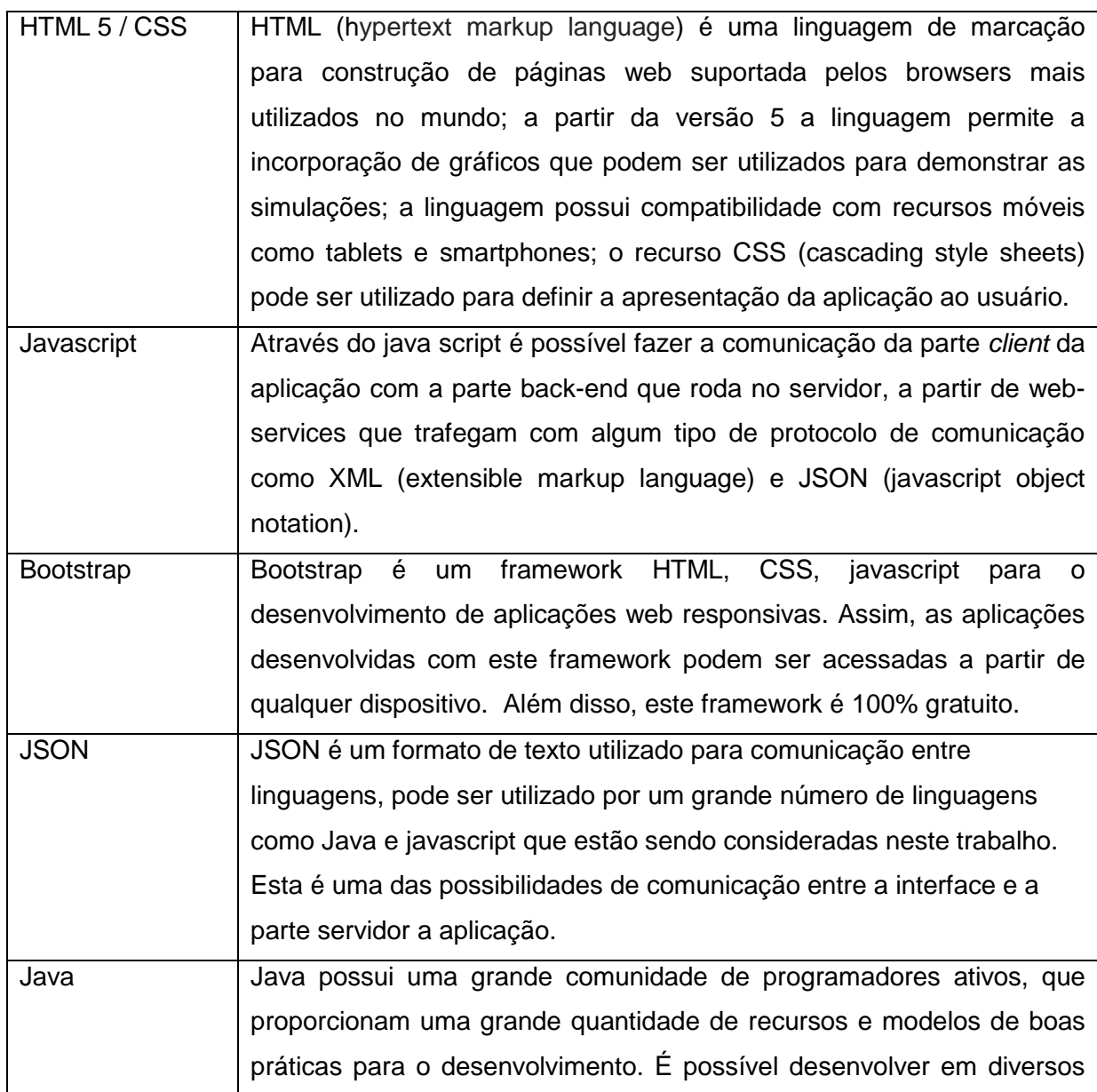

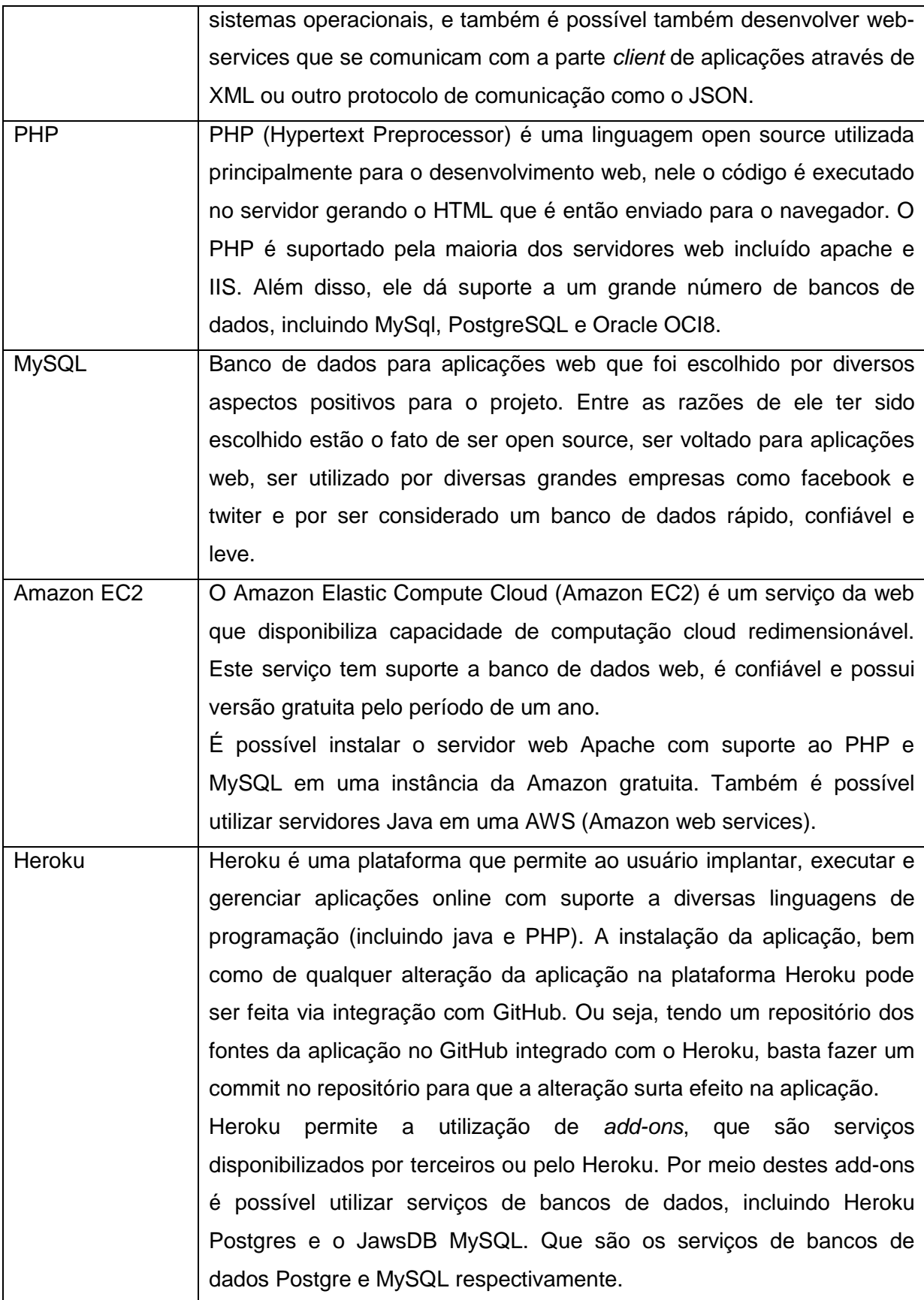

A partir das informações levantadas foram escolhidas as opções mais adequadas para serem utilizadas no desenvolvimento do produto deste trabalho. Como as tecnologias foram escolhidas, os critérios, objetivo e como foram utilizadas está descrito no capítulo 4.3.

## **3.4.FASE 4: TESTES E AVALIAÇÃO**

Após a implementação da aplicação devem ser feitos testes funcionais e de utilização com usuários na Universidade de Caxias do Sul. A avaliação do software será feita levando em consideração dois aspectos:

a) adequação do desenvolvimento software na plataforma e tecnologias de desenvolvimento escolhidas: o produto passará por testes a fim de avaliar a sua compatibilidade, funcionalidades e correção. Os testes serão realizados pelo próprio desenvolvedor e pelo especialista em educação financeira (mestrando Eduardo Warchow).

b) qualidade das interações com usuários finais, visando sensibilizá-los para o tema da educação previdenciária, tornando-os capazes de compreender aspectos técnicos indispensáveis no estudo da educação financeira que afetam a capacidade dos indivíduos em planejar seu futuro financeiro. Para esta avaliação, antes da utilização do software será proposto um questionário para os usuários responderem avaliando seus conhecimentos sobre conceitos utilizados em um planejamento previdenciários. As questões tentaram extrair suas expectativas e idéias sobre o assunto também.

Após uma semana os usuários farão a utilização da aplicação e será passado outro questionário para a avaliação do nível de sensibilização provocado pelo software. Neste momento outras perguntas podem ser utilizadas em questionário com os usuários após a utilização da aplicação. Algumas destas perguntas foram adaptadas da seção voltada para previdência das diretrizes de levantamento de informações para medições de alfabetização financeira da OCDE/INFE (2011). Os resultados coletados com estes questionários serão documentados e analisados.

Os questionários que serão aplicados podem ser observados no Apêndice A deste trabalho. Os questionários possuem perguntas que são de escolha de nível de relevância, múltipla escolha e afirmação/negação, como as três perguntas no Quadro 7 que foram retiradas do Apêndice A.

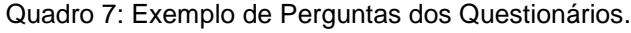

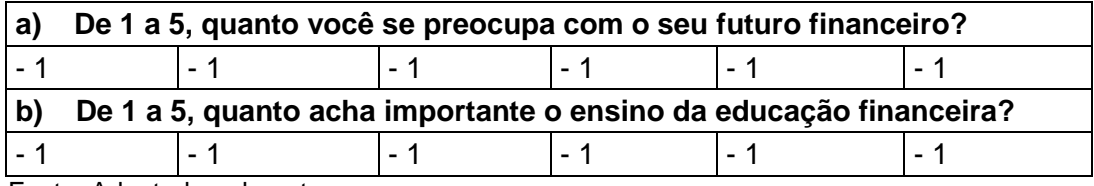

Fonte: Adaptado pelo autor

### **3.5.CONSIDERAÇÕES FINAIS**

Na revisão sistemática foram considerados os principais *softwares* encontrados com o intuito de agregar conhecimento na área de educação previdenciária. A partir da proposta de solução foi modelada a implementação de um *software* com o objetivo de auxiliar na educação previdenciária, na implementação foram levantadas informações utilizadas na tomada de decisão sobre como a solução será desenvolvida.

Com a definição do método, será apresentado no próximo capítulo o *software* que foi desenvolvido, apresentado as tecnologias e detalhes da implementação e sua avaliação. Além das conclusões tiradas a partir da revisão sistemática, onde foram levantados os *softwares* da área que foram considerados mais relevantes.

## **4. RESULTADOS DO TRABALHO**

Este capítulo descreve os resultados obtidos na execução de cada umas das fases do método. Foram tabulados os resultados da revisão sistemática, com o objetivo de melhor visualizar as características dos *softwares* encontrados. O software desenvolvido neste trabalho é apresentado, juntamente com as suas funcionalidades. É apresentado também a forma como ele foi desenvolvido, descrevendo as tecnologias e os ambientes utilizados. Além disso, é demonstrada a avaliação da ferramenta e os valores coletados no experimento com usuários.

# **4.1.FASE 1: REVISÃO SISTEMÁTICA**

Como pode-se perceber com as informações listadas sobre e as aplicações existentes na área de alfabetização financeira e previdenciária no Capítulo 3.1 e as informações agrupadas no Quadro 4, as opções existentes não são completas, nem possuem boa usabilidade. Além disso, existem aplicações que são propagandas de produtos bancários que muitas vezes não são vantajosos aos clientes.

Umas das deficiências encontradas nas aplicações existentes é a impossibilidade de utilizar as ferramentas de maneira contínua. Com o passar dos anos o salário muda, a qualidade de vida muda, as necessidades mudam, e uma série de fatores que influenciam no planejamento da aposentadoria mudam. Nestas ferramentas, para continuar seu planejamento e acompanhar um histórico do que foi planejado anteriormente, o usuário precisaria guardar as informações utilizadas de forma manual, seja anotando em algum lugar, documento, planilha, Excel, etc.

O Quadro 8 indica as funções que visam trazer conhecimento sobre planejamento previdenciário presentes em cada software encontrado na pesquisa. Com estas informações não pode-se concluir que sejam softwares bons ou ruins no que eles se propõe a entregar aos usuários. Alguns softwares possuem informações sobre produtos previdenciários, outros visam sensibilizar os usuarios quanto a importância do planejamento previdenciário, há ainda aqueles que visam auxiliar fazendo simulações com valores de investimentos em previdência privada, e um dos softwares que foi encontrado visa o planejamento baseado no custo de vida do usuário.

|                                      | Custo<br>de | Simulação | Tabela com<br>Valores | Conscien<br>tização | Info.<br><b>Produtos</b> | Interface<br>Responsiva |
|--------------------------------------|-------------|-----------|-----------------------|---------------------|--------------------------|-------------------------|
|                                      | Vida        |           | <b>Simulados</b>      | do                  | Previ.                   |                         |
|                                      |             |           |                       | Usuário             |                          |                         |
| Pensione21                           |             | X         | X                     | X                   |                          |                         |
| Vida e<br>Dinheiro                   |             |           |                       |                     | X                        |                         |
| <b>Mais</b><br>Dinheiro              |             | X         |                       |                     |                          |                         |
| Jogo Busca<br>do Futuro<br>Tranquilo |             |           |                       | X                   |                          |                         |
| $Quiz -$<br>Finanças<br>Práticas     |             |           |                       |                     | X                        |                         |
| $lcatuweb -$<br>Simulador            | X.          | X         |                       | X                   |                          |                         |

Quadro 8: Aplicações Similares Relevantes.

Fonte: do Autor

O software proposto por este trabalho busca resultados no auxílio da educação previdenciária por meio de algumas características diferenciadas dos softwares que foram encontrados. Entre elas: maior usabilidade, responsividade, mais funções, interação e sensibilização dos usuário. Esse software visa tornar possível um aprendizado ativo por meio de simulações que utilizam valores do custo de vida do próprio usuário, demonstrando simulações em um gráfico e em uma tabela com duas possibilidades diferentes de planejamento da aposentadoria.

Por meio das informações inseridas e das simulações, um dos objetivos é deixar o usuário ciente da projeção do seu planejamento previdenciário através do tempo. Tornando o usuário apto a entender se a quantidade poupada por mês é a necessária para se manter a qualidade de vida após o término da carreira. Existe também a possibilidade de continuar e revisar o planejamento através do tempo, acessando os dados que ficarão gravados na aplicação. A explicação mais detalhada do funcionamento do software desenvolvido neste trabalho estão no próximo capítulo (Capítulo 4.2).

## **4.2.FASE 2: ELABORAÇÃO DO PROJETO DE SOFTWARE**

O software que foi desenvolvido neste trabalho tem como objetivo auxiliar jovens a desenvolver sua capacidade de planejar sua aposentadoria, por meio do aprendizado de produtos financeiros e conceitos voltados para este tema. Por questões de afinidade com a utilização de tecnologias e acesso cada vez mais disponível à internet, o produto deste trabalho foi desenvolvido em forma de uma aplicação web interativa. Neste capítulo será apresentado o fluxo da aplicação, e também serão detalhadas as funções de cada parte do sistema.

Ao acessar o *link* da aplicação a primeira tela que aparece para o usuário é a de *login*, caso o indivíduo ainda não possua um usuário e senha para acesso, nesta mesma tela é possível fazer o cadastro. Com o controle do acesso o usuário pode utilizar o sistema em diferentes momentos, sempre obtendo seus dados que foram gravados na última utilização.

A primeira tela do sistema, após ser feito o login no sistema, tem apenas frases introdutórias do assunto e objetivo da aplicação. Através de um botão com a descrição "Passos Principais" é possível entender rapidamente o fluxo da aplicação, por meio da explicação que aparece para o usuário em forma de uma tela modal, como na Figura 18. Esta tela também apresenta um link de redirecionamento para uma explicação mais detalhada do assunto.

#### Figura 18: Passos da Aplicação

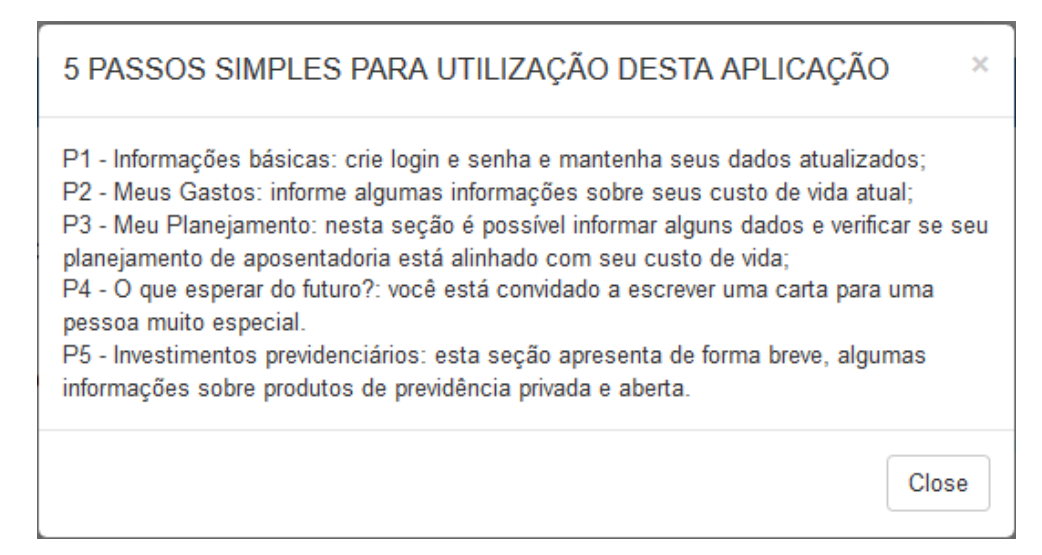

Os passos apresentados na Figura 16 são "P1 – Informações Básicas", "P2 – Meus Gastos", "P3 – Meu Planejamento", "P4 – O que pensar do futuro?" e "P5 – Investimentos Previdenciários".

Partindo para a utilização do sistema o passo "P1 – Informações Básicas" tem como objetivo a manutenção do usuário e senha do usuário e a informação de sua data de nascimento. Esta data será utilizada para fazer o cálculo das simulações no passo "P3 - Planejamento".

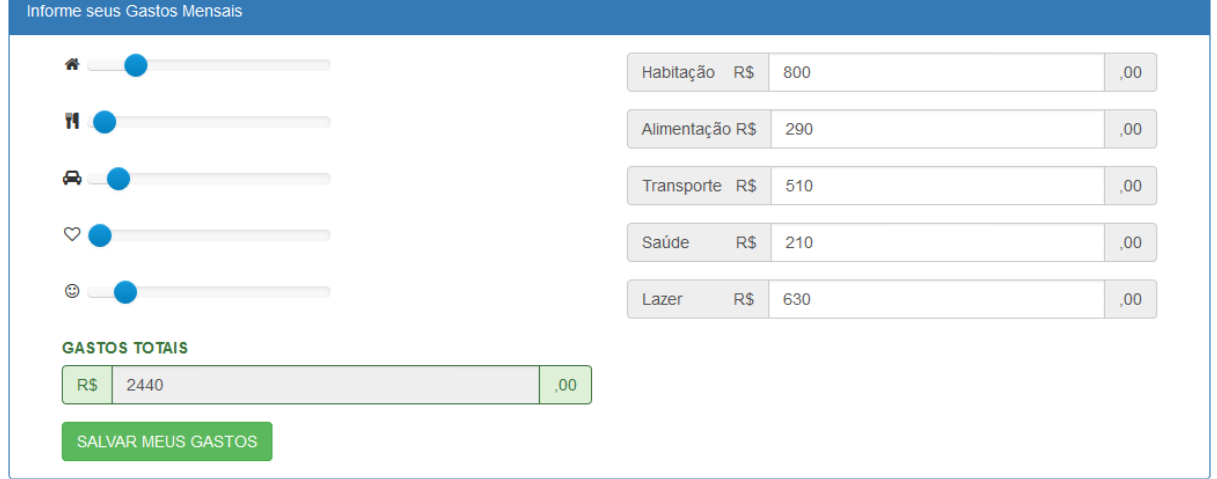

Figura 19: Informação dos Meus Gastos

No passo "P2 – Meus Gastos" o usuário deve refletir sobre seus gastos mensais e informá-los ao sistema. Para facilitar esta reflexão os gastos são solicitados por setores, que são: habitação, alimentação, transporte, lazer e saúde. Os *sliders,* que podem ser vistos na Figura 19, são os componentes utilizados pelos usuários para informar estes dados. Estes valores são gravados e mostrados para o usuário em um gráfico pizza com detalhamento de quantidade e percentual de cada um dos setores. Além do gráfico pizza, que pode ser visualizado na Figura 20, a aplicação também soma os valores das áreas e grava o valor total dos gastos mensais do usuário. Este valor totalizado dos gastos será utilizado para fazer as simulações no passo "P3 – Meu Planejamento".

Fonte: Do Autor

Figura 20: Gráfico Meus Gastos

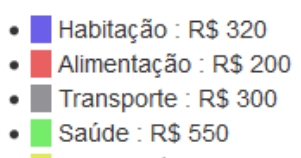

• Lazer: R\$ 500

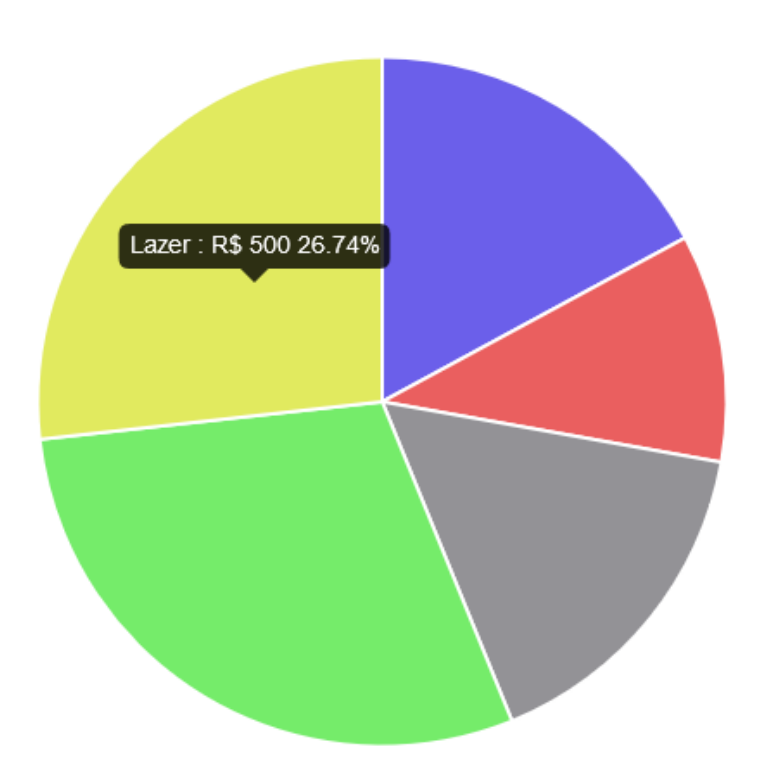

Fonte: Do Autor.

No passo "P3 – Meu Planejamento" são feitas duas simulações com base nas informações já informadas nos passos P1, P2 e nas informações solicitadas em tela. Nesta tela são solicitadas as informações "Idade Aposentadoria", "Poupança que você já tem para previdência", "Poupança mensal para previdência" e "Rentabilidade mensal da aplicação", que pode ser visualizado na Figura 20. Com base nestas informações são gerados os dados que são utilizados para fazer as demonstrações no "Quadro de Resultados" e no "Gráfico da Simulação".

Dos valores informados em tela o que tem maior influência nos resultados é a "Rentabilidade Mensal da Aplicação". O valor informado deve ser a rentabilidade mensal líquida estimada acima da inflação, ou seja, a rentabilidade da aplicação menos taxas, impostos e inflação. Ao lado do *label* deste campo foi colocado um botão "*info*" com a explicação de como deve ser pensado este valor. A Figura 21 ilustra os campos do frame que pede essas informações.

Figura 21: Informações para Simulações

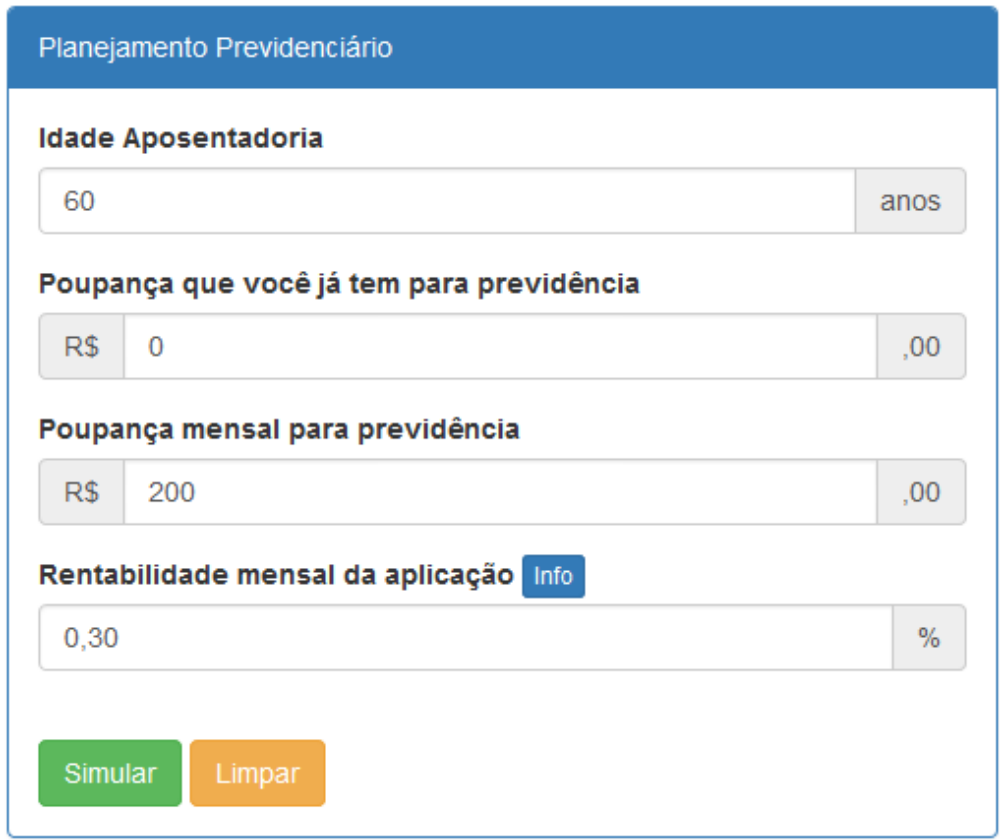

Fonte: Do Autor.

No "Quadro de Resultados" (Figura 22) são mostradas três colunas, a diferença entre elas é que uma mostra os valores para a idade para aposentadoria escolhida, outra para a idade escolhida menos cinco anos e a outra para a idade escolhida mais cinco anos. O intuito desta apresentação em três idades diferentes é demonstrar a diferença do montante acumulado com o decorrer do tempo e assim demonstrar o poder dos juros compostos no longo prazo. As linhas mostradas na tabela são a idade de aposentadoria, a reserva, a conversão e o *status*. A reserva representa o valor acumulado para a aposentadoria, a conversão mostra o valor obtido através da conversão utilizando o fator de uma tabela etária e o *status* mostra o percentual da relação entre o valor da conversão e o custo de vida mensal do usuário. O fator utilizado para fazer a conversão vem da tabela etária que pode ser visualizada no menu "Tabela" e também por meio de um link que foi colocado na explicação do quadro.

Para auxiliar o usuário no entendimento do "Quadro de Resultados" foi colocado um botão no topo do quadro com a descrição "Entenda os Resultados". Ao clicar neste botão o usuário pode visualizar em uma tela *modal* com a explicação de cada linha do quadro. Nesta tela modal é onde foi colocado um link onde o usuário pode acessar a tela de visualização e explicação da tabela etária.

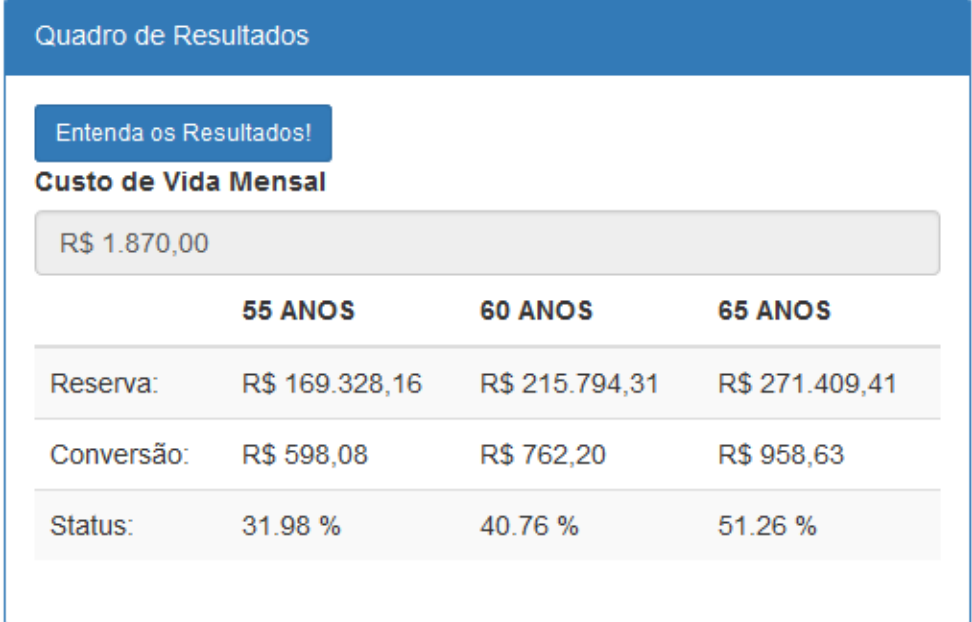

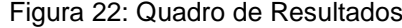

Fonte: do Autor

No "Gráfico da Simulação" é gerado um gráfico que é calculado em duas fases. Na primeira fase é quando ocorre o acúmulo de capital para a previdência, portanto é gerada uma linha ascendente no gráfico até o momento da aposentadoria. Esta fase do gráfico é calculada com os valores que foram informados na tela de planejamento. Após a aposentadoria é onde inicia a fase das retiradas mensais, nesta fase a cada mês é retirado valor total informado na tela "Meus Gastos" e adicionado o valor do rendimento da aplicação. Nesta fase é formada uma curva descendente no gráfico.

Observando o gráfico gerado, o quadro de resultados o usuário deve conseguir enxergar a diferença entre a autogestão dos seus recursos durante a

aposentadoria e a utilização de uma aposentadoria através de uma instituição financeira que paga mensalmente um valor a partir do valor de uma tabela etária

Caso o usuário se considere disciplinado o bastante para fazer a autogestão dos seus recursos de previdência complementar e acredite conseguir retirar mensalmente destes recursos apenas seus gastos mensais, ele pode observar no gráfico gerado se sua economia mensal está condizente com seu custo de vida. Considerando que a previdência complementar do usuário servirá apenas para seus gastos mensais, o gráfico deve formar uma curva ascendente até o momento da aposentadoria e uma curva descendente até o momento da expectativa de vida do usuário, que pode se aproximar de zero. Na Figura 22 pode ser observado um gráfico gerado com valores que formam este padrão.

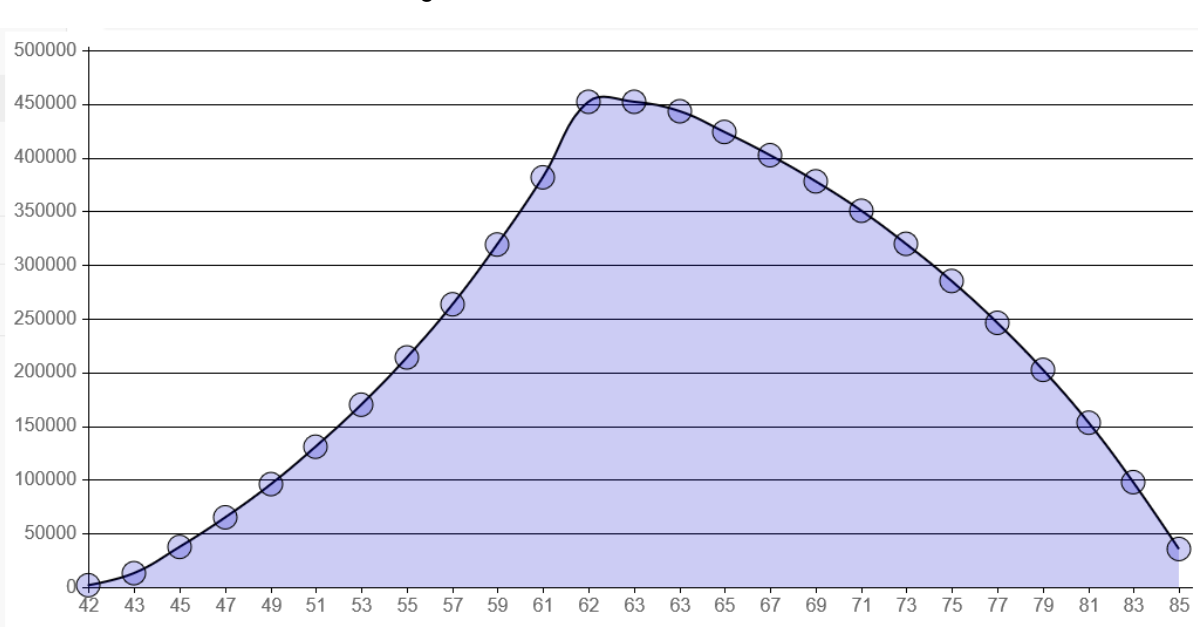

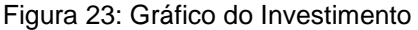

No gráfico composto por estas duas curvas pode-se observar que ele fica similar a uma barbatana, isso caso o usuário informe valores que resultarão no acumulo de um valor que cobrirá seus gastos durante toda a aposentadoria (Aposentadoria que vai até a idade de oitenta e cinco anos no *software*). Caso o valor não se aproxime de zero significa que o usuário pode economizar menos para a previdência, e utilizar o resto do dinheiro em outros projetos pessoais. Caso o valor

Fonte: do Autor

final do gráfico fique muito abaixo de zero, o usuário deve repensar os valores informados no planejamento de sua previdência complementar, pois neste caso ele provavelmente ficará sem recursos na idade (eixo horizontal) em que o gráfico cruza o valor zero (eixo vertical).

Observando os valores gerados e refletindo sobre seu planejamento, o usuário pode ter uma noção de quanto precisa guardar por mês para sua aposentadoria.

Após a reflexão dos seus gastos mensais e as simulações do seu planejamento previdenciário, o usuário é convidado no passo "P4 – O que esperar no futuro?" a refletir sobre o que ele mesmo vai pensar sobre esse planejamento de aposentadoria quando estiver se aposentando. Por meio de uma carta para si mesmo no momento da aposentadoria o usuário deve explicar por que fez o planejamento da forma como fez, seja poupando mais ou menos para sua previdência complementar.

No último passo "P5 – Investimentos Previdenciários" existem informações sobre os possíveis investimentos em previdência complementar. Neste passo, o usuário tem acesso a textos introdutórios sobre os diferentes produtos financeiros que podem ser utilizados com o objetivo de acumular recursos para sua previdência complementar.

Com o conhecimento de que existem diversos produtos financeiros que podem ser utilizados com a finalidade de economizar dinheiro para a aposentadoria, junto com a observação das simulações e o impacto que os juros compostos tem em investimentos de longo prazo, o usuário pode se tornar ciente do impacto e a importância do valor do rendimento mensal que seu investimento tem.

Após a utilização do sistema o usuário deve saber, mesmo que aproximadamente, o valor que deve investir por mês para sua aposentadoria, a importância e o impacto do rendimento mensal da sua aplicação e deve estar ciente de que existem diversos produtos financeiros que podem ser utilizados com a finalidade de investir em previdência privada. Contudo, o usuário deve ser tornar apto a tomar melhores decisões no seu planejamento previdenciário, tendo como base as informações e conhecimentos adquiridos por meio da aplicação desenvolvida neste trabalho.

## **4.3.FASE 3: IMPLEMENTAÇÃO DA PROPOSTA DE SOLUÇÃO**

Para desenvolver um *software* acessível pela internet com possibilidade de interação por meio de dispositivos móveis utilizando um *browser*, foram escolhidas tecnologias com esta finalidade ou que possam ser utilizadas para este fim. As linguagens utilizadas no client-side, utilizada para integrar com o server-side, conectar com o banco de dados e as estruturas utilizadas para rodar, desenvolver e hospedar o software deste trabalho, tudo isso foi escolhido e utilizado visando o desenvolvimento de uma aplicação web responsiva intuitiva e com boa usabilidade.

Para desenvolver a interface responsiva foi escolhida a linguagem HTML5, utilizando CSS e javascript com o framework Bootstrap. Foram utilizados componentes de fonte aberto externos ao Bootstrap, com as alterações necessárias para atingir objetivos específicos de algumas regras do software. Javascript foi utilizado para desenvolver as lógicas específicas da aplicação no client-side, para utilização de componentes externos e a para a comunicação entre o client-side e o server-side.

Foram utilizados alguns componentes específicos para desenvolver algumas partes da aplicação. Um deles foi o Date Time Picker que é uma adaptação do bootstrap-datepicker. Este componente foi utilizado para coletar a informação de data de nascimento com um formato sempre igual. Desta forma foi possível desenvolver os métodos que gravam e recuperam este valor no banco de dados.

O componente Seiyria bootstrap-slider foi utilizado para implementar o componente slider da tela "Meus Gastos", assim facilitando a informação dos gastos mensais do usuário.

O componente ChartJs foi utilizado para gerar os gráficos tanto na tela "Meus Gastos" e na "Meu Planejamento". Na tela "Meus Gastos" foi implementado um gráfico do tipo "pizza" e na tela "Meus Planejamento" foi implementado um gráfico de linhas. Por meio de algoritmos em javascript foram gerados os datasets com os dados para a geração destes gráficos utilizando os componentes do ChartJs.

Com o objetivo de desenvolver a lógica de back-end foi utilizada a linguagem PHP. Esta linguagem foi escolhida pela facilidade em transferir informações da parte da aplicação utilizada pelo usuário(client-side) para a parte da aplicação que roda no servidor (server-side) e vice versa. Por meio desta linguagem também é possível fazer a conexão com o banco de dados, para inserir, alterar, buscar e excluir dados. Desta forma integrando todas as partes do software: o clientside, server-side e o banco de dados. A forma de transferência de informações do client-side para o server-side foi feita através do método POST do PHP. Este método do PHP dispensa a utilização de objetos como JSON e XML para fazer a comunicação, desta forma simplificando a integração client-server.

O banco de dados escolhido para armazenar as informações dos usuários foi o mysql server. Além de ser um banco de dados utilizado por diversas grandes corporações, ser confiável, leve e rápido, o PHP possui comunicação nativa com este banco de dados. Este banco de dados também está disponível no ambiente de desenvolvimento que foi escolhido, bem como é totalmente compatível com o serviço de banco de dados do ambiente de produção (disponível no servidor em que a aplicação foi hospedada).

#### **4.3.1. AMBIENTE DE DESENVOLVIMENTO**

O ambiente WampServer é o que foi escolhido para ser utilizado no desenvolvimento, ele contém o servidor Apache2 e o banco de dados MySQL Server. Desta forma ele contém tudo o que foi necessário para programar e testar a aplicação em um ambiente local durante o desenvolvimento. Por meio da ferramenta PHPMyAdmin foi possível acessar todas as informações necessárias para atualizar e testar os programas. Ainda por meio do PHPMyAdmin foi possível criar e manter as tabelas do banco de dados, além de exportar as tabelas e seus conteúdos para que pudessem ser utilizadas no ambiente de produção.

### **4.3.2. AMBIENTE DE PRODUÇÃO (HOSPEDAGEM NA** *WEB***)**

Para hospedar a aplicação foi escolhido o serviço Heroku, que é uma plataforma que simplifica e facilita bastante a hospedagem de aplicações na web. O Heroku é um Paas (Platform as a Service) que roda sobre o Amazon EC2 , que é um IaaS (Infrastructure as a Service).

Por meio do Heroku foi criado um repositório local onde os programas podem ser atualizados e enviados para o servidor que os utilizará para disponibilizar a aplicação na web.

O Heroku identifica automáticamente que a linguagem que está sendo utilizada na aplicação é PHP e disponibiliza como página inicial o programa index.php da pasta raiz. Para a aplicação ser utilizada o programa de login e cadastro inicial da aplicação foi colocado como página inicial.

O serviço de banco de dados utilizado no Heroku é disponibilizado através de um de seus *add-ons*, o ClearDB MySql. Este serviço é totalmente compatível com o banco de dados MySql, pois utiliza ele o próprio sem modificações para armazenar os dados.

Utilizando alguns comandos é possível copiar tanto as tabelas exportadas do MySql, quanto os dados já inseridos no ambiente de desenvolvimento. Para utilizar este serviço é preciso também alterar no programa de conexão com o banco de dados em PHP os dados de conexão com o banco. Essas informações de conexão também são disponíveis para o desenvolvedor por meio de um comando da plataforma Heroku.

### **4.4.FASE 4: TESTES E AVALIAÇÃO**

A validação do software foi feita pelo próprio desenvolvedor no que se refere a verificação do funcionamento correto das telas, navegação, regras de negócio básicas, textos inseridos nas telas, geração dos gráficos e funcionamento geral do software durante o desenvolvimento.

Quanto aos cálculos de juros compostos da formação de capital e transformação dos valores através do fator da tabela atuarial, estes valores foram conferidos também pelo especialista financeiro Eduardo Warchow. Os valores simulados pelo algoritmo desenvolvido foram considerados válidos para os seus objetivos neste software, que é mostrar ao usuário o impacto dos juros compostos ao longo do tempo e a melhor forma de organizar seus investimentos de previdência complementar.

A avaliação do software na busca de evidências quanto ao auxílio no processo de educação previdenciária foi realizado por meio de um experimento, que é explicado a seguir no sub-capítulo 4.4.1.

#### **4.4.1. O EXPERIMENTO**

O experimento foi realizado em duas etapas, sendo que não foi possível coincidir todos os participantes da primeira etapa com os da segunda. Na primeira etapa participaram vinte e nove indivíduos e na segunda vinte e cinco indivíduos. Foi possível identificar que dezesseis pessoas participaram tanto da primeira quanto da segunda etapa. No total foram trinta e oito participantes com idades entre dezoito e trinta e um anos.

## **4.4.1.1. PRIMEIRA ETAPA DO EXPERIMENTO**

Na primeira etapa foi proposto um questionário com dez perguntas sobre educação previdenciária e alguns hábitos. O questionário com apenas as questões pode ser encontrado no Apêndice A deste trabalho. Nos quadros de 9 até 14 podem ser visualizadas as respostas dos dos participantes da primeira parte do experimento. As respostas foram separadas em diferentes quadros pois os tipos de respostas não são os mesmos para todas as perguntas. As perguntas foram colocadas na primeira coluna, as possíveis respostas na primeira linha e o corpo do quadro representa quantos participantes responderam resposta da coluna para a pergunta da linha.

| $\mathbf{2}$ | De 1 a 5, quanto você cuida do seu futuro<br>financeiro?                  |  |  |  |
|--------------|---------------------------------------------------------------------------|--|--|--|
| 3)           | De 1 a 5, quanto você acha importante o ensino<br>da educação financeira? |  |  |  |
|              | $\sim$ $\sim$ $\sim$ $\sim$ $\sim$ $\sim$                                 |  |  |  |

Quadro 9: Experimento – Educação Financeira.

Fonte: Do Autor.

Na primeira etapa após a coleta das respostas foi possível verificar que quarenta e dois por cento dos participantes consideram ter um nível médio de cuidado com seu futuro financeiro, como pode ser visto nas respostas da Questão 2. Em uma escala de um a cinco, nove participantes responderam quatro e seis responderam cinco, indicando que a maior parte dos participantes consideram ter cuidado com seu futuro financeiro.

Apesar dos resultados do quanto os participantes cuidam de seu futuro financeiro, as respostas para a Questão 3 indicam que os participantes consideram a educação financeira importante ou muito importante.

|                                                   |                                                       | Familia. |  |  |  | Escola   Trabalho   Banco   Autodidata | <b>Outro</b> | Não<br>Teve |
|---------------------------------------------------|-------------------------------------------------------|----------|--|--|--|----------------------------------------|--------------|-------------|
| $\mathbf{A}$                                      | Você já teve algum<br>tipo de educação<br>financeira? | 13       |  |  |  | 12                                     |              |             |
| $\Gamma$ --1- $\Gamma$ $\Gamma$ $\Gamma$ $\Gamma$ |                                                       |          |  |  |  |                                        |              |             |

Quadro 10: Experimento – Educação Financeira.

Fonte: Do Autor.

As respostas da Questão 4 cinco indicam que grande parte dos participantes recebeu algum tipo de educação financeira. As respostas indicam que a fonte de educação financeira vem em maior parte de suas famílias, por meio de seus próprios estudos (autodidata) e ou em seus trabalhos. O que corresponde com as respostas da Questão 6, que indicam que ao precisar de alguma informação as pessoas buscam principalmente suas famílias e a internet. Apesar disto, muitos dos participantes buscam informações no banco também. As respostas da questão 5 indicam que o principal investimento pensando no futuro é a poupança.

|    |                                                       | Poupança   Direto | Tesouro   Previdência  <br>Privada | Outro | Não<br>Guardo | Não<br>Sei |
|----|-------------------------------------------------------|-------------------|------------------------------------|-------|---------------|------------|
| 5) | Você faz algum<br>investimento pensando<br>no futuro? | 23                |                                    |       |               |            |
|    | _ _ _ _                                               |                   |                                    |       |               |            |

Quadro 11: Experimento – Educação Financeira.

Fonte: Do Autor.

|    |                                                                        | Banco | Familiares   Internet   Outro   Winter   Sei |    | Nunca | Não |
|----|------------------------------------------------------------------------|-------|----------------------------------------------|----|-------|-----|
| 6) | Ao precisar de alguma<br>informação financeira, quem<br>você consulta? | 12    | 14                                           | 21 |       |     |

Quadro 12: Experimento – Educação Financeira.

Fonte: Do Autor.

Oitenta e seis por cento dos participantes não acreditam que a previdência social será suficiente para sua aposentadoria, visto que vinte e cinco responderam não na Questão 7.

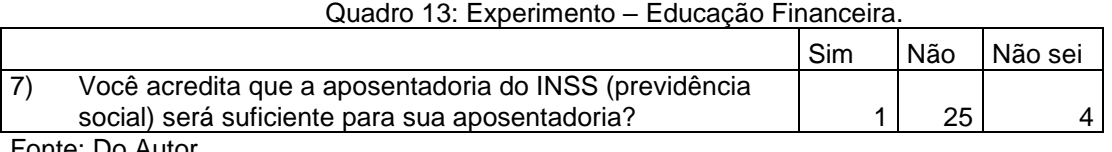

Fonte: Do Autor.

Apesar disso, as respostas para as questões 8, 9 e 10, indicam que a maior parte dos participantes não chegou nem a pensar em como farão para se aposentar com tranquilidade. Sendo que noventa por cento dos participantes não pensaram quanto precisam guardar por mês para colocar um plano de aposentadoria em prática.

#### Quadro 14: Experimento – Educação Financeira.

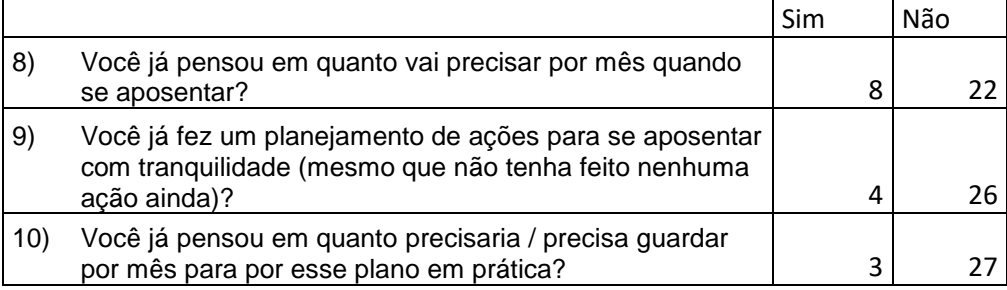

Fonte: Do Autor.

#### **4.4.1.2. SEGUNDA ETAPA DO EXPERIMENTO**

Na segunda etapa participaram vinte e cinco pessoas. Elas fizeram uma utilização guiada do software, onde lhes foi demonstrado como utilizar cada passo da aplicação. Após a utilização eles responderam um segundo formulário para que fosse possível verificar o entendimento dos usuários quanto aos conceitos que a aplicação simula e explica. O segundo questionário pode ser visualizado no Apêndice A. Nos quadros de 15 até 21 podem ser visualizadas as respostas dos participantes da primeira parte do experimento.

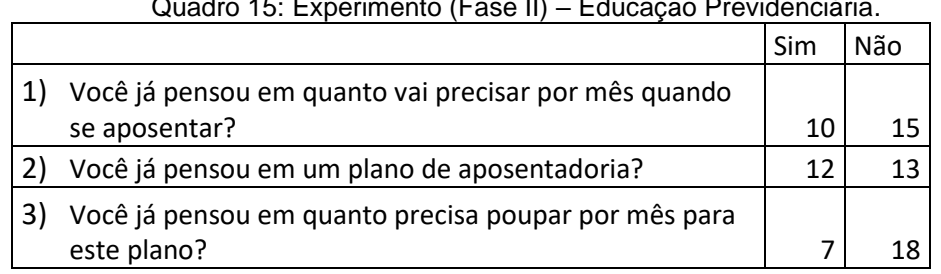

 $\alpha$  and  $\alpha$  is easy in the  $\alpha$ 

Fonte: Do Autor.

Os resultados das questões 1, 2 e 3 do pós-teste podem ser comparadas as respostas 8, 9 e 10 do pré-teste. Pode-se notar que o número de respostas positivas para estas perguntas aumenta bastante com após a utilização da aplicação, evidenciando um efeito do software sobre a reflexão dos usuários sobre seus planejamentos. Nesta etapa setenta e dois porcento dos participantes afirmaram não ter pensado em quanto precisam guardar por mês para por um plano de aposentadoria em prática, diferente dos noventa por cento da primeira etapa. As respostas da Questão 4 indicam que na opinião dos usuários a ferramenta auxilia na reflexão sobre estas questões.

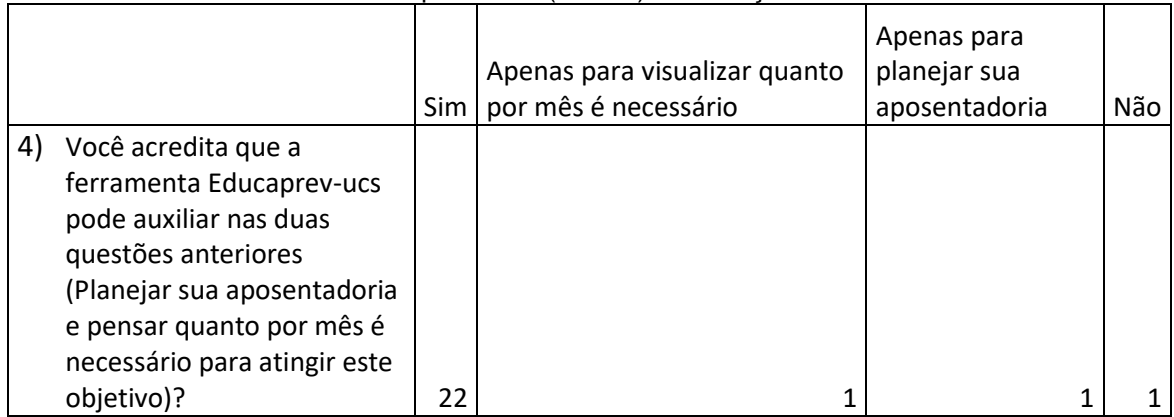

Quadro 16: Experimento (Fase II) – Educação Previdenciária.

Fonte: Do Autor.

A Questão 5 busca evidenciar o entendimento dos participantes sobre o efeito dos juros compostos. A resposta correta neste caso é "sim", pois o rendimento 0.2% por mês a mais tem um grande impacto em um investimento de longo prazo. Como pode ser visto no Quadro 17 sessenta e oito por cento dos participantes tem este entendimento, que pode ou não ter sido adquirido por meio do uso da aplicação.

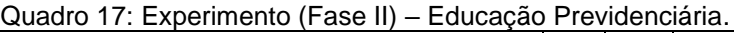

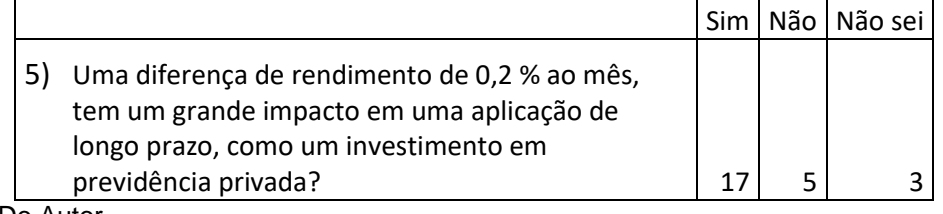

Fonte: Do Autor.

As respostas da Questão 6 indicam que noventa e seis por cento dos participantes da fase dois do experimento acreditam que por meio da aplicação é possível manter uma visão geral do planejamento previdenciário atualizada, durante o período de acumulação de capital.

#### Quadro 18: Experimento (Fase II) – Educação Previdenciária.

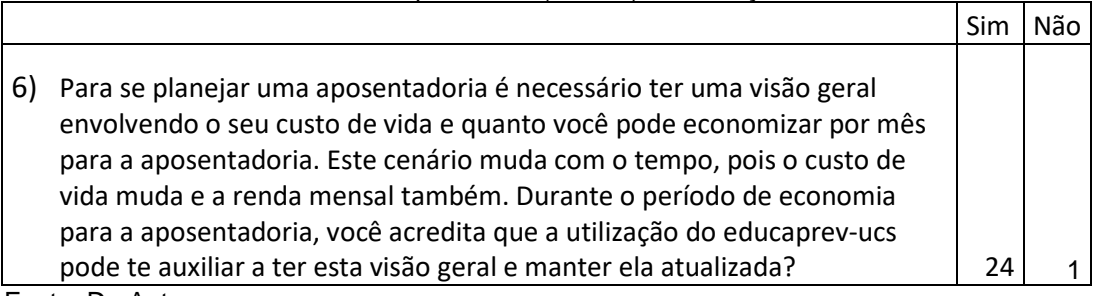

Fonte: Do Autor.

Na Questão 7 foi solicitado que os participantes deixassem suas opiniões sobre a aplicação. Como pode ser visto no Quadro 18 existem muitos comentários positivos dos participantes sobre o sistema.

Quadro 19: Experimento (Fase II) – Educação Previdenciária.

7) Deixe aqui sua opinião sobre o educaprev-ucs. Idéias, críticas e elogios são bem-vindos. Achei viável.

ótimo programa

interessante o programa, faz pensar no futuro.

Incrementar os gastos referentes a educação, seja ela relacionada ao usuario propriamente dito ou até relacionado a filhos.

sofware bome acredito que podera ser a base de um planejamento maior para a aposentadoria

Gostei bastante, bem fácil de compreender

Criativo de fácil entendimento.

A ferramenta poderia ser ajustada para oferecer um passo a passo orientativo mais detalhado para o usuário, considerando que pessoas leigas no assunto usariam o sistema como referencial. Por exemplo: Ao iniciar o passo 1, aparece um pop-up na tela oferecendo informações orientativas de como preencher e dicas sobre quais tipos de contas podem ser consideradas para cada campo a ser preenchido; e assim por diante.

Muito bom!

Alguns cálculos são mostrados com uma quantidade muito grande de número decimais. O restante está bem legal.

Ótimo

Boa ideia.

Achei bem legal, usaria.

Gostei, não tenho conhecimento do assunto para opinar

Achei uma plataforma de fácil utilização. Na parte de preencher os gastos, se não utilizarmos as barras para colocar as informações elas não são salvas.

Achei bem legal!

Bom.

Muito interessante

De repente seria interessante o sistema sugerir no que eu preciso melhorar pra que eu alcance o meu esperado... dizendo se seria melhor eu me aposentar mais tarde, ou investir em uma coisa melhor e coisas do gênero...

Não tinha pensado nisso, boa usabilidade.

Não havia parado para pensar no assunto, achei extremamente importante. A partir de agora vou utilizar a ferramenta para pensar e me planejar para o futuro.

Única crítica: não é levado em consideração o valor da inflação. Muito bom trabalho!

Muito bom.

Gostei bastante da ideia.

Acho que jã existem ferramentas semelhantes criada, pelos bancos, não consegui enxergar diferencial

Fonte: Do Autor

As respostas da Questão 8 mostra que os usuários afirmam que caso não tenha entendido todos os conceitos propostos pela ferramenta voltariam a utilizá-la com mais calma após o experimento, pois oitenta e oito por cento responderam positivamente. Esta informação é um indício de que a utilização da ferramenta é agradável e de interesse dos usuários. Caso isso seja verdade, isso facilitaria o aprendizado de conceitos da educação previdenciária.

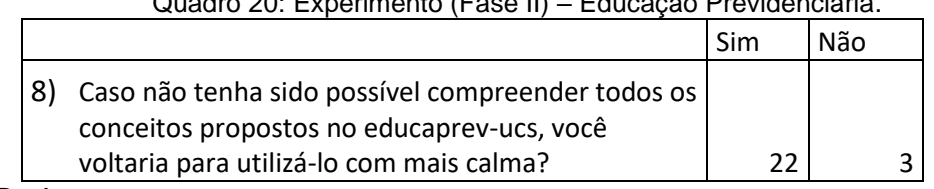

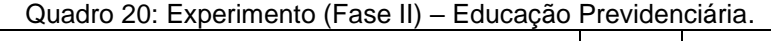

Fonte: Do Autor.

As questões 9 e 10 foram elaboradas com o objetivo de verificar o entendimento dos participantes quanto a diferença entre, fazer uma autogestão da sua previdência complementar e utilizar uma aposentadoria privada por meio de uma instituição financeira que remunera o cliente de acordo com uma tabela etária. Quanto à Questão 9 sobre a autogestão a resposta correta aqui é "Você controla sua retirada mensal do valor que necessita para cobrir suas despesas.". Nesta questão setenta e seis por cento dos participantes acertou a questão. Já na Questão 10, sessenta por cento dos participantes não acertou. Neste caso a resposta correta para a questão é "Você recebe um valor por mês da instituição financeira". Isso indica que a aplicação não foi suficientemente clara neste quesito.

|                                                                                                    | Você controla sua<br>retirada mensal do valor<br>que necessita para cobrir<br>assuas despesas. | Você recebe um valor<br>por mês da instituição<br>financeira. | Não sei |
|----------------------------------------------------------------------------------------------------|------------------------------------------------------------------------------------------------|---------------------------------------------------------------|---------|
| 9)<br>Ao chegar na aposentadoria,<br>tendo acumulado uma<br>quantidade de dinheiro para<br>sua aposentadoria você pode<br>optar por fazer a auto gestão                               |                                                                                                |                                                               |         |
| dos seus recursos. Neste caso:                                                                                                    | 19                                                                                             | 4                                                             |         |
| 10) Caso você não opte por fazer a<br>auto gestão dos seus recursos,<br>mas sim por utilizar a<br>aposentadoria de uma<br>instituição financeira que vai<br>remunerá-lo de acordo com |                                                                                                |                                                               |         |
| uma tabela etária.<br>F.L.L. R. A.I                                                                                                    | 15                                                                                             |                                                               | 3       |

Quadro 21: Experimento (Fase II) – Educação Previdenciária.

Fonte: Do Autor.

A Questão 11 sobre a opinião dos usuários sobre a eficiência da aplicação no objetivo de explicar as duas diferentes formas de administrar seus recursos na aposentadoria. Numa escala de 1 a 5, oitenta e oito por cento dos participantes respondeu 3 ou 4. Evidenciando que esta explicação ainda não é bem passada por meio da aplicação.

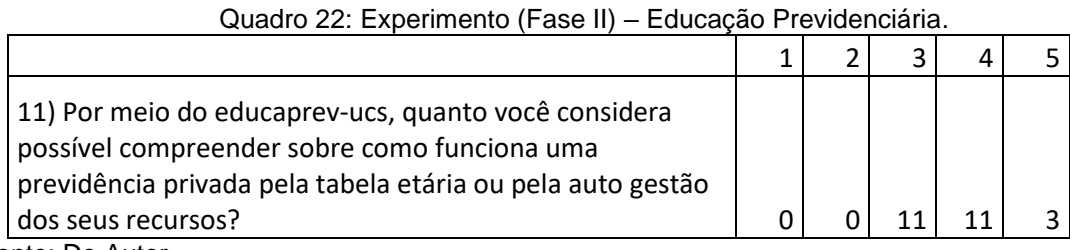

Fonte: Do Autor.

# **4.4.1.3. CONCLUSÕES DO EXPERIMENTO**

A partir do experimento feito neste trabalho foi possível concluir que uma aplicação web responsiva pode auxiliar no processo de educação previdenciária. Com os resultados do experimento pode-se perceber que a aplicação ajudou os usuários a refletirem sobre seus planejamentos previdenciários. Principalmente sobre os valores do seu custo de vida e poupança mensal para previdência complementar. A partir das questões sobre a opinião dos usuários sobre a aplicação levantou-se evidências de que ela pode ter uma utilização agradável.

Por meio da realização da questão para verificar a percepção da importância do percentual do rendimento em um investimento de longo prazo, surgiram evidências de que o objetivo da "Tabela de Resultados" na tela de "Meu Planejamento" pode ter sido alcançado. Pois o objetivo deste quadro é fazer a demonstração do efeito dos juros compostos no longo prazo.

# **5. CONCLUSÕES**

Neste trabalho foram abordados os principais aspectos da alfabetização financeira e educação previdenciária. Este estudo foi importante para a elaboração do projeto do *software* que foi desenvolvido. O principal objetivo deste software é auxiliar no processo de educação previdenciária e evidenciar o benefício da utilização das tecnologias da informação e comunicação neste processo.

O projeto apresentou estudos realizados sobre alfabetização financeira, educação previdenciária e a utilização de aplicações computacionais no auxílio de processos de aprendizagem. Este estudo tem como objetivo evidenciar a importância e relevância da alfabetização financeira no Brasil e fora dele, e também, relacionar a utilização de aplicações e simulações computacionais em processos de aprendizagem.

Na apresentação do método utilizado para o trabalho foram levantadas aplicações com objetivo de facilitar de alguma forma a educação previdenciária; foi desenvolvido o projeto do *software* deste projeto e sua engenharia; foram levantadas informações sobre tecnologias utilizadas para desenvolvimento web, bem como linguagens possíveis, servidores para hospedagem e forma de comunicação entre cliente e servidor; foi definido a forma como a aplicação desenvolvida neste trabalho foi testada e avaliada.

O *software* foi desenvolvido com base no que foi levantado sobre alfabetização financeira, educação previdenciária e utilização de tecnologias e simulações computacionais no processo de aprendizagem. A partir do levantamento das tecnologias a serem utilizadas e da modelagem da aplicação foi possível o desenvolvimento.

Ao final do projeto e da avaliação da ferramenta desenvolvida, entende-se que o sistema pode contribuir com a área de educação previdenciária, chegando ao objetivo proposto inicialmente neste trabalho. A aplicação pode auxiliar o usuário com a visualização de como um planejamento previdenciário se comporta com o passar do tempo. A partir de simulações o usuário consegue enxergar se seu planejamento está alinhado com seu custo de vida, sendo possível alterar os valores

e adaptar a simulação. Com a utilização de login e senha é possível para o usuário acompanhar seu planejamento por meio de simulações e verificar se este continua alinhado com seu custo de vida ao longo de sua carreira. Esta utilização contínua pode evitar que o usuário prossiga durante sua carreira com um planejamento que não está alinhado com suas futuras necessidades. Possivelmente evitando ou amenizando sustos e surpresas desagradáveis no momento de sua aposentadoria.

Com a finalização do projeto conclui-se que existem possíveis continuações em estudos futuros. É necessário um acompanhamento de usuários por um período de tempo maior, desta forma seria possível um melhor entendimento do impacto que a utilização desta ferramenta traria no longo prazo. Assim, seria verificado se a utilização da ferramenta sensibilizou os que a utilizaram, para que tomassem mais cuidado ao planejar suas previdências.

Outros estudos na área de utilização de tecnologias da informação e comunicação e simulações computacionais para outros objetivos da alfabetização financeira também podem ser realizados. Como foi verificado neste estudo, a grande maioria dos participantes do experimento acreditam que a educação financeira é importante. Com isso, o desenvolvimento de *softwares* interativos podem tornar este processo de aprendizagem, que está presente no dia-a-dia de todos, mais agradável.

Espera-se que as informações reunidas, desenvolvidas e testadas possam enriquecer os materiais pertinentes. Também espera-se que este trabalho sirva de base para futuras pesquisas nos campos da educação financeira, educação previdenciária, utilização de simuladores para a aprendizagem e utilização das tecnologias da informação e comunicação na aprendizagem.

# **REFERÊNCIAS**

ABRAP - Associação Brasileira das Entidades Fechadas de Previdência Complementar. **O sistema**. Disponível em: [http://www.abrapp.org.br/Paginas/O-](http://www.abrapp.org.br/Paginas/O-Sistema.aspx)[Sistema.aspx.](http://www.abrapp.org.br/Paginas/O-Sistema.aspx) Acessado em: 18 jun. 2016.

AGNEW, J. R; BATEMAN, H; THORP, S. Financial Literacy and Retirement Planning in Australia. **Numeracy**, v. 6, n. 2, [s.l.], janeiro 2013.

AMAZON. **Hospedagem de servidor virtual.** Disponível em: [https://aws.amazon.com/pt/ec2/.](https://aws.amazon.com/pt/ec2/) Acessado em: 15 mai. 2016.

AMAZON. **Tutorial: Installing a LAMP Web Server on Amazon Linux.** Disponível em: [http://docs.aws.amazon.com/AWSEC2/latest/UserGuide/install-LAMP.html.](http://docs.aws.amazon.com/AWSEC2/latest/UserGuide/install-LAMP.html) Acessado em: 22 jun. 2016

ATKINSON, A; MESSY, F. **Measuring Financial Literacy: Results of the OECD / International Network on Financial Education (INFE) Pilot Study**. OECD Working Papers on Finance, Insurance and Private Pensions, n. 15, Paris: OECD, 2012.

DEVMEDIA. **Introdução ao Padrão MVC**. Disponível em: [http://www.devmedia.com.br/introducao-ao-padrao-mvc/29308.](http://www.devmedia.com.br/introducao-ao-padrao-mvc/29308) Acessado em: 24 mai. 2016.

GOODYEAR, P; RETALIS, S. **Technology-Enhanced Learning: Design Patterns and Pattern Languages.** 2. Ed. Rotterdam: Sense Publishers, 2010.

ERVATI, L; BORGES, G; JARDIM, A**. Mudanças Demográficas no Brasil no Início do Século XXI: subsídios para as projeções da população.** 3. Ed. Rio de Janeiro: IBGE, 2015.

ENEF – Estratégia Nacional de Educação Financeira. Disponível em: [http://www.vidaedinheiro.gov.br/ferramenta-previdencia.html.](http://www.vidaedinheiro.gov.br/ferramenta-previdencia.html) Acessado em: 22 mai. 2016.

ICATU – Seguros. Simulador de Aposentadoria Target. Disponível em: <http://www.icatuweb.com.br/target/target.htm?cliente=saboia> . Acessado em: 22 mai. 2016.

JSON. **Introdução ao JSON.** Disponível em: [http://www.json.org/json-pt.html.](http://www.json.org/json-pt.html) Acessado em: 23 jun. 2016.

FAPES - Fundação de Assistência e Previdência Social do BNDES. Disponível em: [https://www.fapes.com.br/fapes/jogos/em\\_busca\\_do\\_futuro\\_tranquilo/index.html](https://www.fapes.com.br/fapes/jogos/em_busca_do_futuro_tranquilo/index.html) . Acessado em: 22 mai. 2016.

Finanças Práticas – Educação Financeira para todos. Disponível em: [https://www.financaspraticas.com.br/jogos/quiz/#](https://www.financaspraticas.com.br/jogos/quiz/) . Acessado em: 22 mai. 2016

HEROKU. **How heroku works.** Disponível em: [https://devcenter.heroku.com/articles/how-heroku-works.](https://devcenter.heroku.com/articles/how-heroku-works) Acessado em: 24/06/2016

HERSHFIELD H. E; GOLDSTEIN D. G; SHARPE W. F; FOX J; YEYKELIS L; CARSTENSEN L. L; BAILENSON J.N. Increasing Saving Behavior Through Age-Progressed Renderings of the Future Self. **Journal of Marketing Research**, [s.l.], v. XLVIII, novembro, 2011.

HUSTON, S. J. Measuring Financial Literacy. **The Journal of Consumer Affairs,** [s.l.] Vol. 44, No. 2, 2010

MATOS M; MACHADO W; DEAK M. **1º Mapeamento Nacional das Iniciativas de Educação Financeira**, 2016. Disponível em: [http://www.vidaedinheiro.gov.br/docs/RelatorioEstatisticoENEF.pdf.](http://www.vidaedinheiro.gov.br/docs/RelatorioEstatisticoENEF.pdf) Acessado em: 10 jun. 2016.

Mais Dinheiro - Enriquecer é uma questão de escolha. Disponível em: [http://www.maisdinheiro.com.br/simuladores/aposentadoria.](http://www.maisdinheiro.com.br/simuladores/aposentadoria) Acessado em: 15 abr. 2016.

MICHAEL, J. Where's the evidence that active learning works?**. Advances in physiology education**,[s.l.], v. 30, n. 4, p. 159-167, 2006.

MYSQL. **The world most popular open source database.** Disponível em: [http://www.mysql.com/customers/.](http://www.mysql.com/customers/) Acessado em: 15 mai. 2016.

MOREIRA, M. **Aplicação de um Método Ativo de Educação para Administração Financeira: O caso de um Simulador Empresarial**. 2011. Dissertação (mestrado) – Universidade de Fortaleza. Fortaleza, 2011.

OECD INFE (2015). **2015 OECD/INFE TOOLKIT FOR MEASURING FINANCIAL LITERACY AND FINANCIAL INCLUSION.** Paris:OCDE, 2015.

OECD INFE (2011). **Measuring Financial Literacy: Core Questionnaire in Measuring Financial Literacy: Questionnaire and Guidance Notes for conducting Internationally Comparable Survey of Financial literacy.** Paris:OCDE, 2011.

OECD INFE (2012). **HIGH-LEVEL PRINCIPLES ON NATIONAL STRATEGIES FOR FINANCIAL EDUCATION**. Paris:OCDE, 2012.

ORACLE. **Create the future with Java.** Disponível em: [http://www.oracle.com/us/solutions/internetofthings/develop-intelligent-devices-for](http://www.oracle.com/us/solutions/internetofthings/develop-intelligent-devices-for-iot-2587538.pdf)[iot-2587538.pdf.](http://www.oracle.com/us/solutions/internetofthings/develop-intelligent-devices-for-iot-2587538.pdf) Acesso em: 15/06/2016
PINHEIRO, R. P. **Educação financeira e previdenciária, a nova fronteira dos fundos de pensão.** Fundos de Pensão e Mercado de Capitais, São Paulo, 2008.

Pensione21. Disponível em: [http://www.pensione21.org/.](http://www.pensione21.org/) Acessado em: 22 mai. 2016.

PHP. **Um simples tutorial.** Disponível em: [http://php.net/manual/pt\\_BR/tutorial.php.](http://php.net/manual/pt_BR/tutorial.php) Acessado em: 23 jun. 2016

SUSEP – Superintendência de Seguros Privados. **Orientações ao Consumidor – PGBL/VGBL.** Disponível em: [http://www.susep.gov.br/setores](http://www.susep.gov.br/setores-susep/seger/coate/orientacoes-ao-consumidor-pgbl-vgbl/orientacoes-ao-consumidor-pgbl-vgbl/?searchterm=None)[susep/seger/coate/orientacoes-ao-consumidor-pgbl-vgbl/orientacoes-ao-consumidor](http://www.susep.gov.br/setores-susep/seger/coate/orientacoes-ao-consumidor-pgbl-vgbl/orientacoes-ao-consumidor-pgbl-vgbl/?searchterm=None)[pgbl-vgbl/?searchterm=None.](http://www.susep.gov.br/setores-susep/seger/coate/orientacoes-ao-consumidor-pgbl-vgbl/orientacoes-ao-consumidor-pgbl-vgbl/?searchterm=None) Acessado em: 18 mai. 2016.

TESOURO DIRETO. **Entenda cada título no detalhe.** Disponível em: [http://www.tesouro.fazenda.gov.br/tesouro-direto-entenda-cada-titulo-no](http://www.tesouro.fazenda.gov.br/tesouro-direto-entenda-cada-titulo-no-detalhe#this)[detalhe#this.](http://www.tesouro.fazenda.gov.br/tesouro-direto-entenda-cada-titulo-no-detalhe#this) Acesso em: 18 mai. 2016.

W3SCHOOLS. **CSS** Introduction. Disponível em: [http://www.w3schools.com/css/css\\_intro.asp.](http://www.w3schools.com/css/css_intro.asp) Acesso em: 15 mai 2016

## **APÊNDICE A – QUESTIONÁRIO DE PESQUISA**

Nos quadros está documentado as questões que foram utilizadas no experimento do software desenvolvido neste trabalho. O sistema foi chamado pelo nome "Educaprev-ucs" na sua apresentação no experimento.

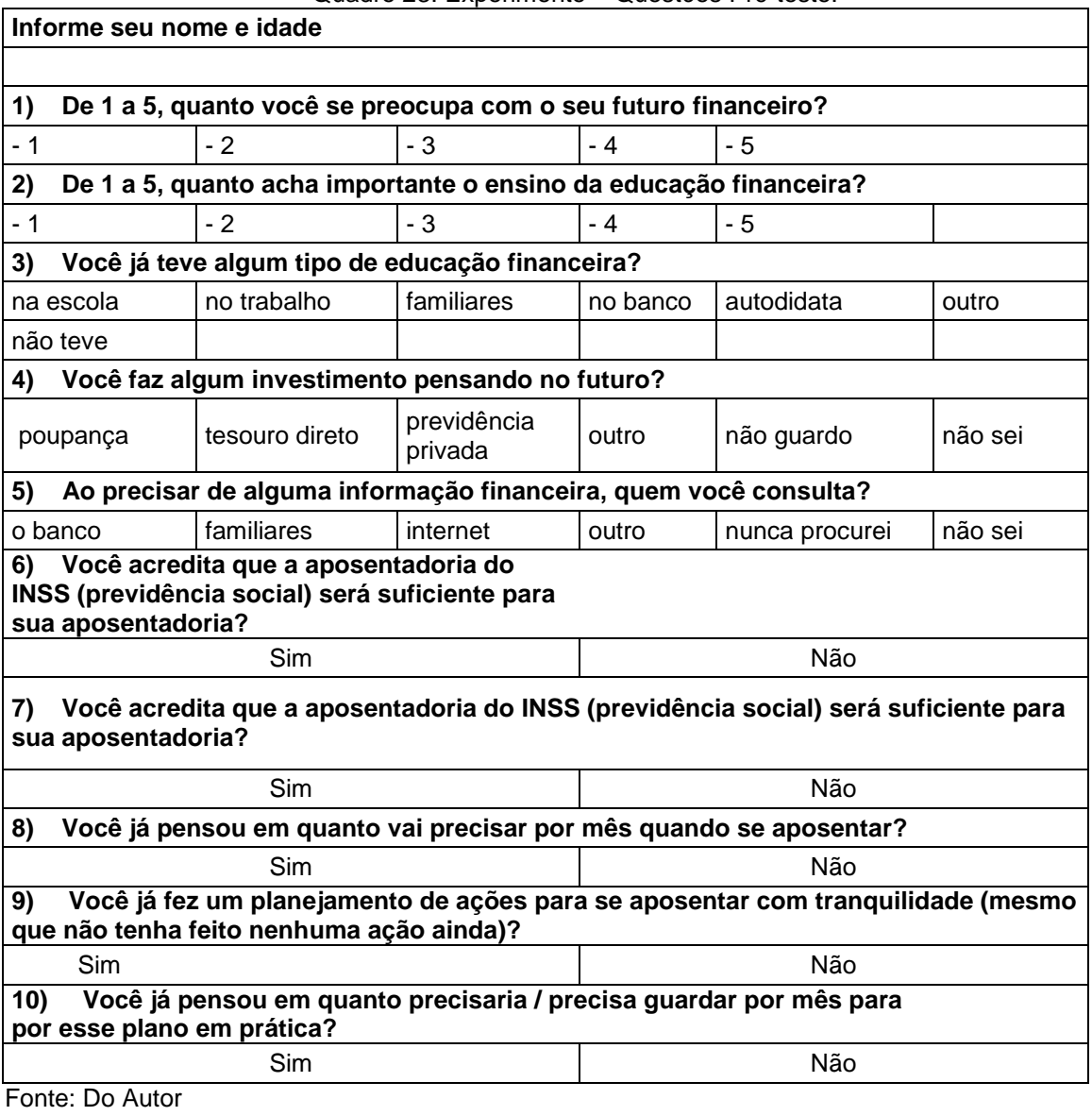

Quadro 23: Experimento – Questões Pré-teste.

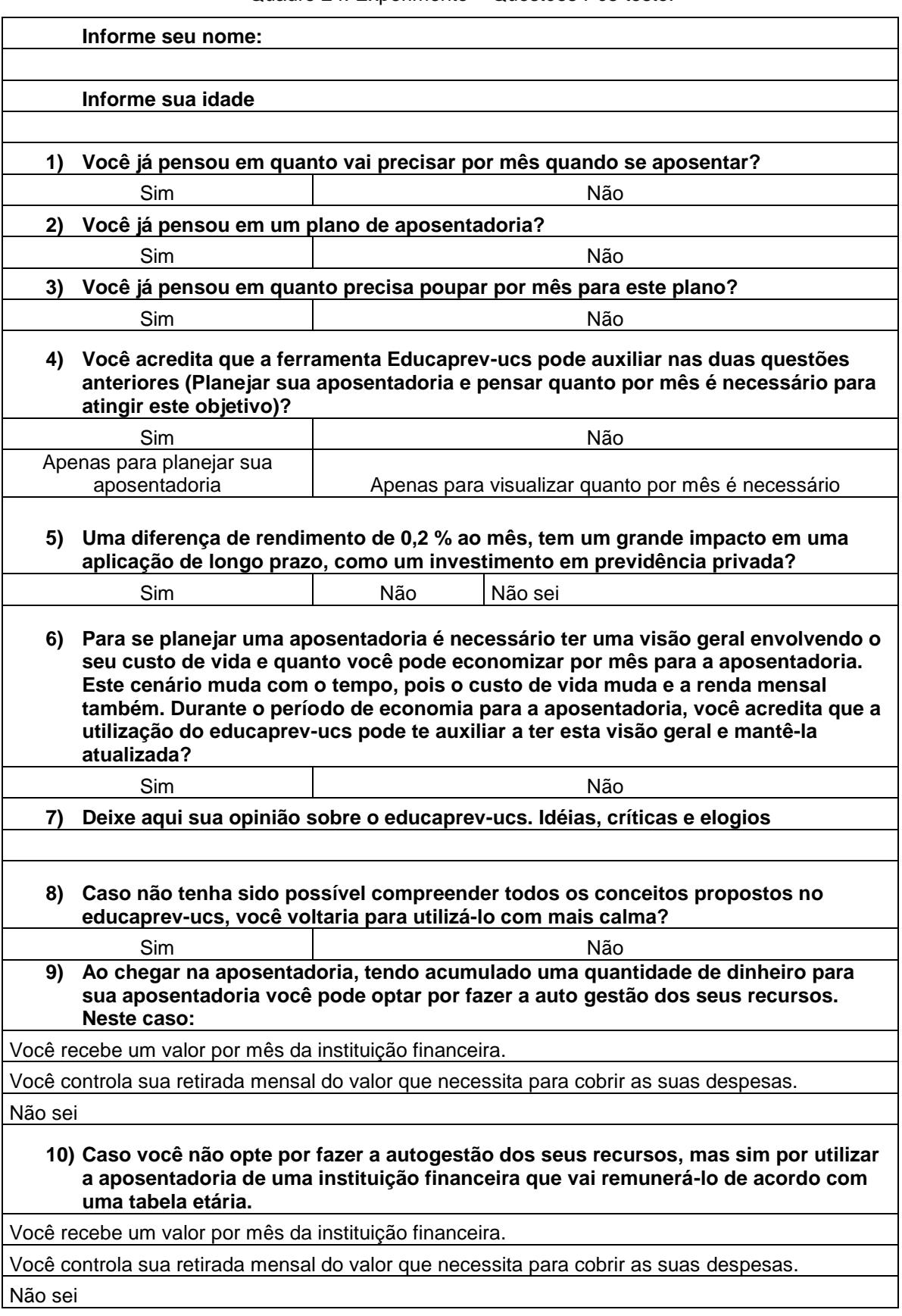

Quadro 24: Experimento – Questões Pós-teste.

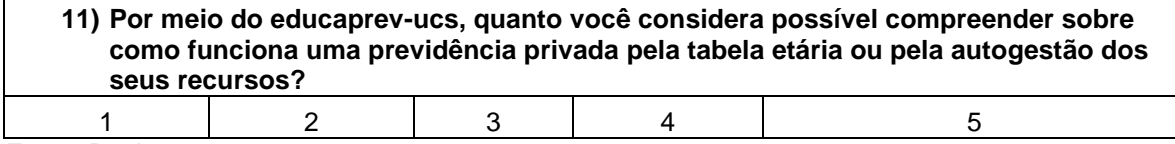

Fonte: Do Autor

Ĭ.